# INSTITUTO FEDERAL DE EDUCAÇÃO, CIÊNCIA E TECNOLOGIA DO RIO GRANDE DO NORTE

ANÁLISE E DESENVOLVIMENTO DE SISTEMAS - ADS

CARLOS MOISÉS BATISTA HENRIQUE

# **MILK POINT MOBILE - PROTÓTIPO DE APLICATIVO MÓVEL PARA O PROGRAMA DE AQUISIÇÃO DE ALIMENTOS DO ESTADO DO CEARÁ (PAA - LEITE)**

PAU DOS FERROS-RN

2020

## CARLOS MOISÉS BATISTA HENRIQUE

# **MILK POINT MOBILE - PROTÓTIPO DE APLICATIVO MÓVEL PARA O PROGRAMA DE AQUISIÇÃO DE ALIMENTOS DO ESTADO DO CEARÁ (PAA - LEITE)**

Trabalho de Conclusão de Curso apresentado ao Curso de Tecnologia em Análise e Desenvolvimento de Sistemas do Instituto Federal de Educação, Ciência e Tecnologia do Rio Grande do Norte, em cumprimento às exigências legais como requisito parcial à obtenção do título Tecnólogo em Análise e Desenvolvimento de Sistemas.

**Orientador:** Prof. Me. Elenilson Vieira da Silva Filho.

**Coorientador:** Prof. Dr. Antonio Abreu da Silveira Neto

## PAU DOS FERROS-RN

## CARLOS MOISÉS BATISTA HENRIQUE

# **MILK POINT MOBILE - PROTÓTIPO DE APLICATIVO MÓVEL PARA O PROGRAMA DE AQUISIÇÃO DE ALIMENTOS DO ESTADO DO CEARÁ (PAA - LEITE)**

Trabalho de Conclusão de Curso apresentado ao Curso de Tecnologia em Análise e Desenvolvimento de Sistemas do Instituto Federal de Educação, Ciência e Tecnologia do Rio Grande do Norte, em cumprimento às exigências legais como requisito parcial à obtenção do título Tecnólogo em Análise e Desenvolvimento de Sistemas.

Trabalho de Conclusão de Curso apresentado e aprovado em 10/12/2020, pela seguinte Banca Examinadora:

> Prof. Me. Elenilson Vieira da Silva Filho Orientador Prof. Dr. Antonio de Abreu da Silveira Neto Coorientador

> > Prof. Me. Jeferson Queiroga Pereira Examinador interno

Prof. Me. Irlan Arley Targino Moreira Examinador interno

Dedico este trabalho aos meus pais e a minha família, minha base e precursores dessa conquista. A minha companheira por todo o cuidado e dedicação. Aos mestres que pacientemente repassaram seus conhecimentos.

#### **AGRADECIMENTOS**

A minha Mãe por sua dedicação, amor incondicional e por todos os ensinamentos em seu tempo comigo, nada disso seria possível sem você. Ao meu Pai, pelo seu exemplo de humildade, honestidade e por me ensinar a sempre ver o lado bom da vida. Meus irmãos Walber e Iêda, amigos e parceiros de todas as horas, são eles que alegram meus dias (quase sempre). A minha companheira Janny por sua compreensão, amor e por dividir sua vida comigo em todos os momentos. Ao meu avô materno, Sr. Zé Batista pelas conversas, pelos carões e lições que só alguém muito vivido pode nos ensinar, nunca esquecerei das tardes na calçada, das voltas pelo sítio, das piadas do tipo: "você pra um burro só falta o chifre", das vezes que plantamos milho e feijão, demos água aos animais e dos inúmeros momentos que hoje só me traz boas recordações e saudades. A Dona Iêda, minha avó materna e Mãe, possuidora do maior coração que já vi, sempre amorosa, compreensiva, acolhedora, ela é o meu maior exemplo de ser humano, quem dera todos tivessem uma Dona Ieda em suas vidas. Ao meu avô paterno Miguel Henrique, que apesar de não lembrar bem, sempre ouvi histórias do quanto era grande o seu amor por mim como primeiro neto. A minha avó paterna, Dona Salete, que do seu jeito, sempre com paciência e sabedoria me lembra da necessidade de dar atenção ao nosso espirito e de valorizar e cuidar da família. Aos meus tios e tias por todo apoio e ensinamento. Aos meus primos (são muitos) pela amizade e pelos momentos de alegria, em especial, a minha prima-irmã Regina Celly por estar grudada em mim desde sempre com muito amor, cuidado e diversão. Aos meus grandes amigos que me apoiaram e nunca desistiram de mim nessa jornada. Aos colegas de faculdade e professores pelo companheirismo e paciência. A Belchior, meu companheiro invisível nas noites e madrugadas monográficas.

"Amar e mudar as coisas me interessa mais." – Belchior.

#### **RESUMO**

O Programa do Leite é uma das modalidades do Programa de Aquisição de Alimentos (PAA) e se direciona para os nove estados do Nordeste e para a região Norte de Minas Gerais. Ele é conduzido ao abastecimento de famílias que vivem em condições de vulnerabilidade social ou em precária situação alimentar e nutricional. O programa compra o leite de pequenos produtores familiares a um preço fixo ao longo do ano, esse leite é beneficiado aos laticínios contratados e entregue às famílias necessitadas. Com o intuito de melhorar o modelo de como as atividades de produção, captação e gerenciamento do leite, além da criação e localização dos tanques e toda dinâmica que abrange o programa do leite, foi proposto neste projeto o desenvolvimento de um protótipo de uma aplicação para dispositivos móveis e web, o Milk Point. Este sistema busca contribuir nas operações que envolvem os produtores, laticínios, responsáveis pelos tanques e técnicos do programa do leite do estado do Ceará, visto seus problemas de organização de registros, atividades que envolvem a utilização de papéis, eventuais conflitos de dado gerados nas transações, dificuldade de localização dos tanques entre outros que serão discutidos posteriormente neste trabalho. Com foco na versão móvel do Milk Point, este projeto culminou na criação de um aplicativo Android já publicado na loja Google Play utilizando várias tecnologias como o framework React Native, o Spring MVC usado na criação da API e outras ferramentas de suporte, todas gratuitas e bastante difundidas na área de Tecnologia da Informação. O resultado alcançado foi uma aplicação com funcionalidades intuitivas, envolvendo cada um dos papeis do processo, promovendo mais dinamismo, segurança, transparência e controle em suas atividades para ambas as partes.

**Palavras-chave:** sistema web, react native, agricultura familiar, programa do leite.

#### **ABSTRACT**

The Milk Program is one of the modalities of the Food Acquisition Program (PAA) and targets the nine states of the Northeast and the North region of Minas Gerais. It is aimed at supplying families that live in conditions of social vulnerability or in precarious food and nutritional situations. The program buys milk from small family farmers at a fixed price throughout the year, this milk benefits from contracted dairy products and is delivered to needy families. In order to improve the model of how milk production, capture and management activities, in addition to the creation and location of tanks and all the dynamics that encompass the milk program, the development of a prototype of an application for mobile and web devices, Milk Point. This system seeks to contribute to the operations involving the Producers, Dairy, Responsible for the tanks and Technicians of the milk program of the state of Ceará, considering its problems of organization of records, activities that involve the use of papers, eventual data conflicts generated in the transactions , difficulty in locating the tanks, among others that will be discussed later in this work. Focused on the mobile version of Milk Point, this project culminated in the creation of an Android application already published in the Google Play store using various technologies such as the React Native framework, the Spring MVC used to create the API and other support tools, all free and quite widespread in the Information Technology area, the result achieved was an application with intuitive features, involving each of the roles of the process, promoting more dynamism, security, transparency and control in its activities for both parties.

**Keywords:** web system, react native, family farming, milk program.

# **LISTA DE ILUSTRAÇÕES**

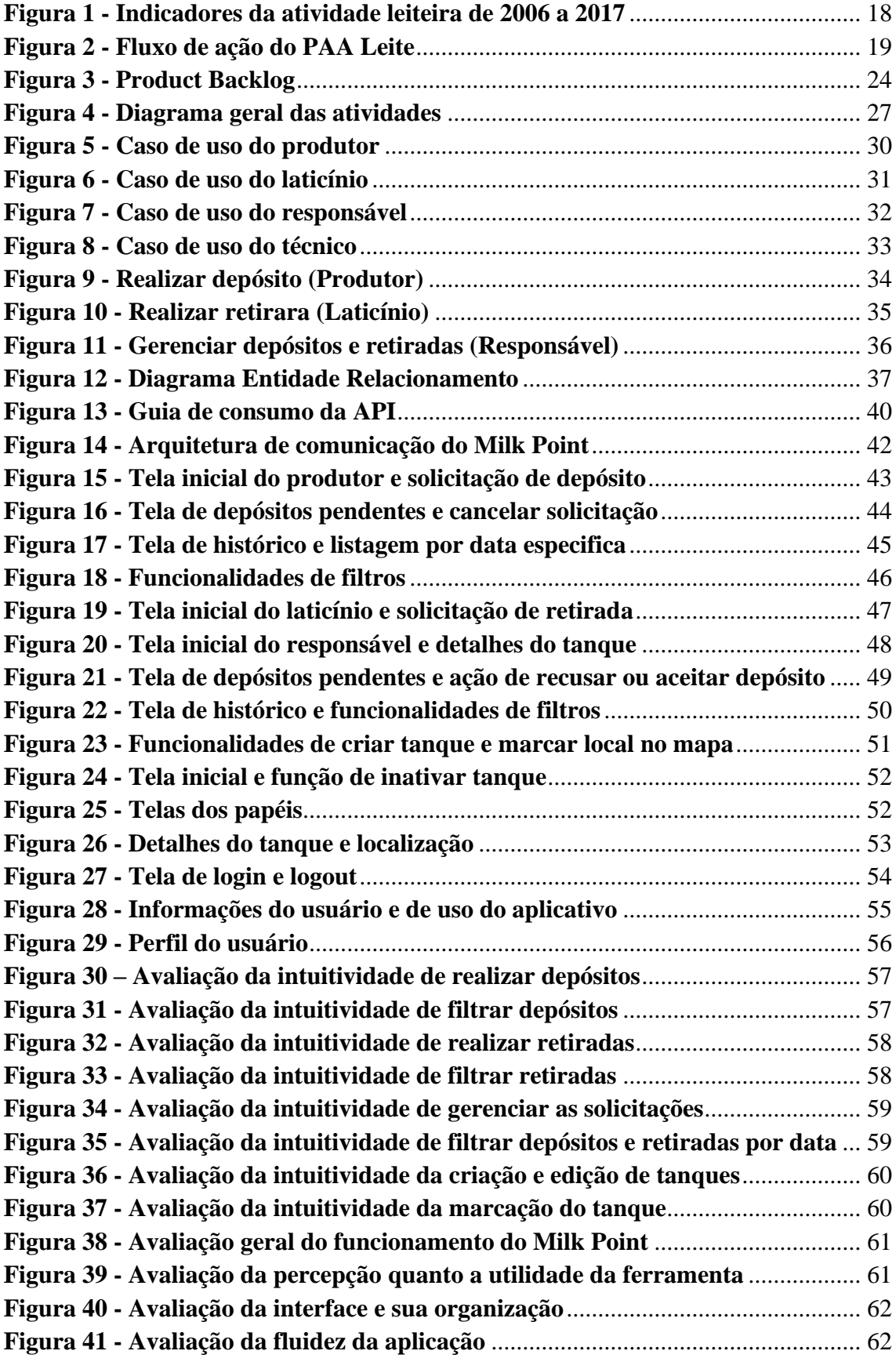

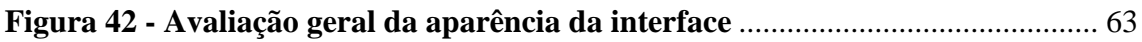

## **LISTA DE TABELAS**

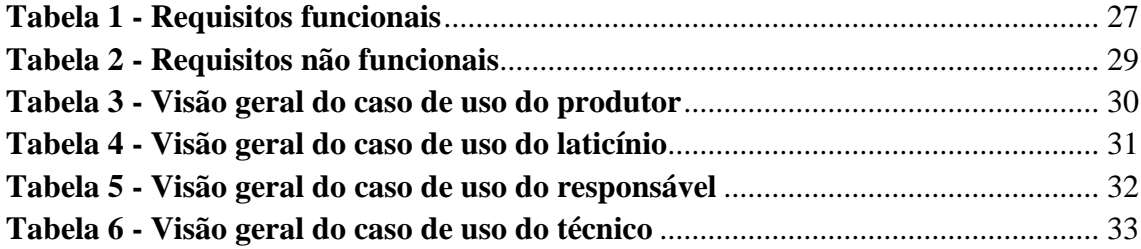

## **LISTA DE ABREVIATURAS E SIGLAS**

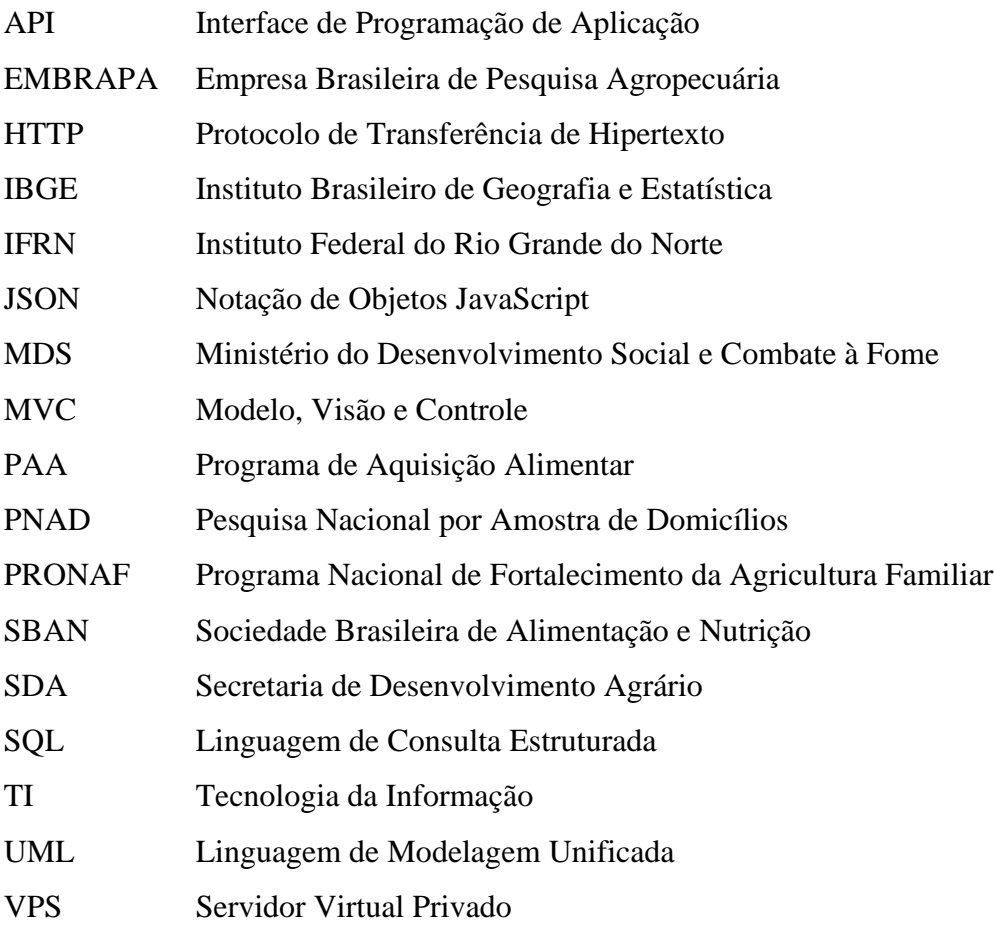

# **SUMÁRIO**

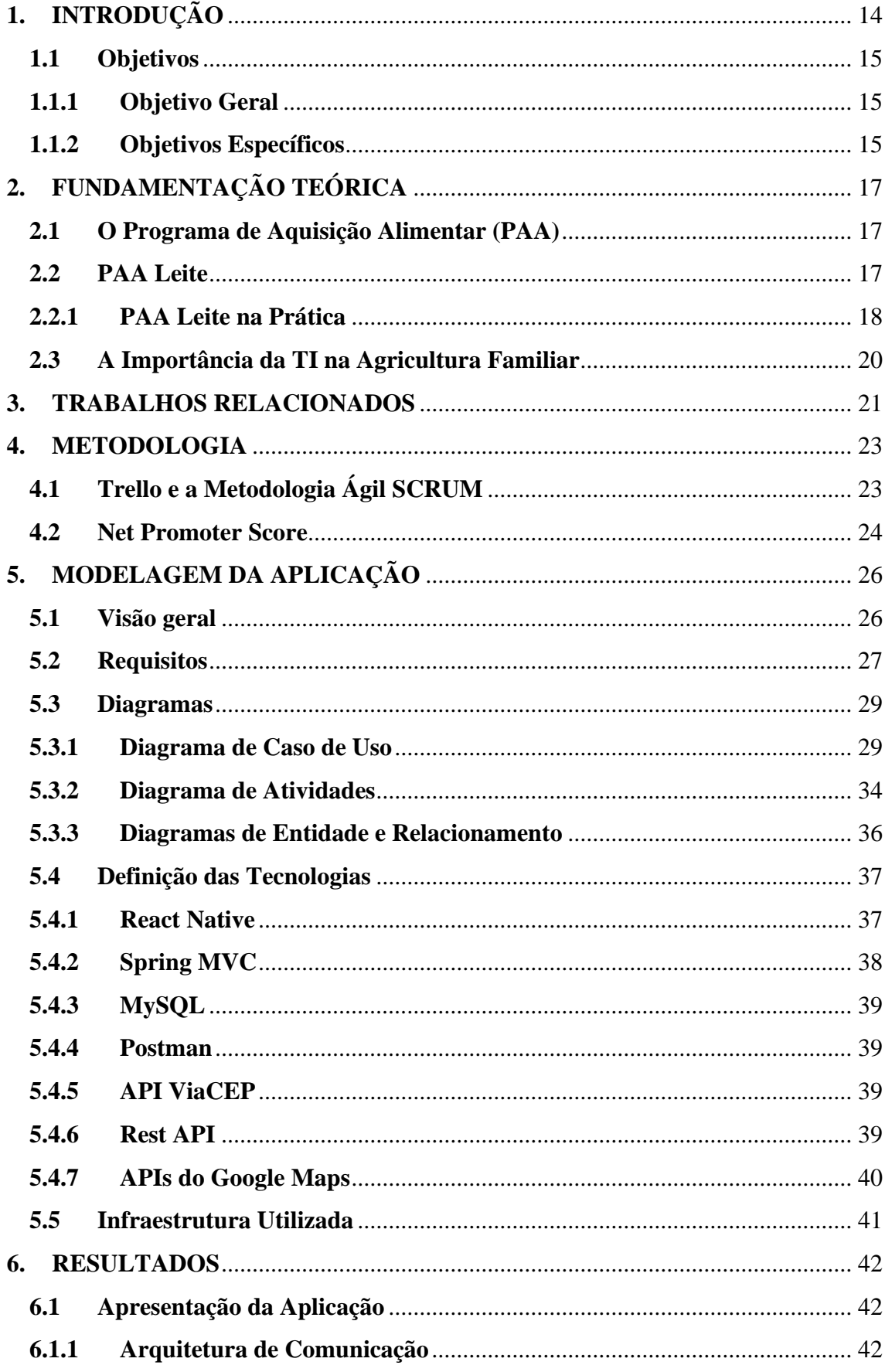

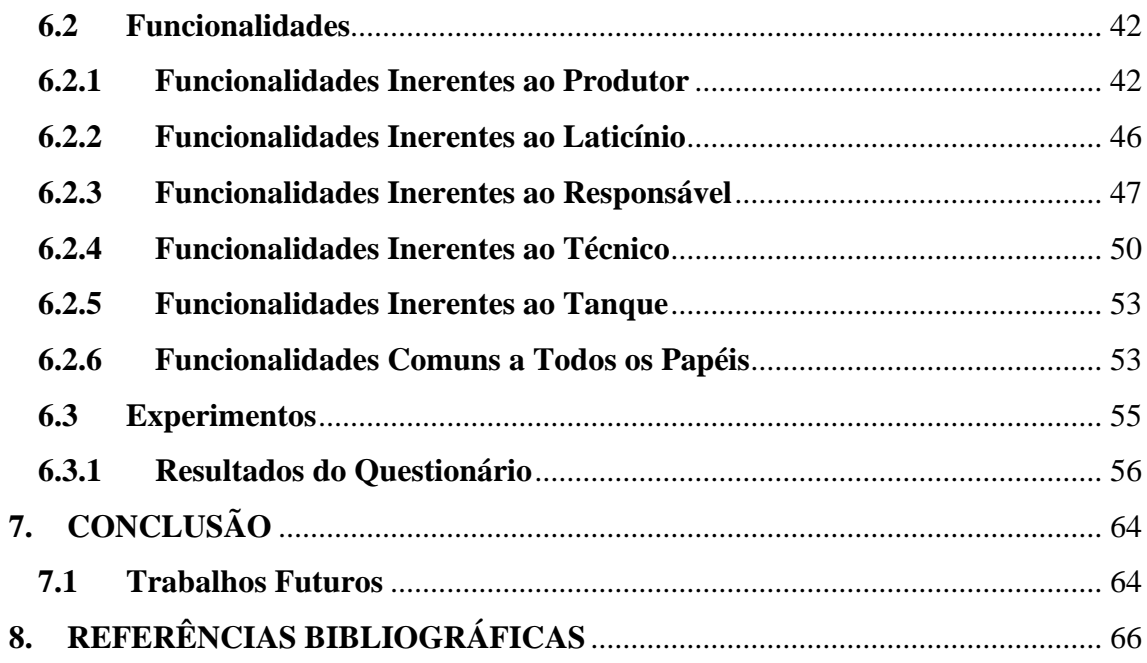

## <span id="page-14-0"></span>**1. INTRODUÇÃO**

A agricultura familiar faz parte das atividades produtivas do país desde o início do processo de ocupação territorial do Brasil. Entretanto, ao longo de todo período imperial e subsequentes, este tipo de agricultura não recebeu praticamente nenhum apoio governamental para se desenvolver adequadamente (MATTEI, 2014).

Via de regra, este cenário se estendeu durante o início da década de 1990 até o surgimento do Programa Nacional de Fortalecimento da Agricultura Familiar (PRONAF) em 1996. A criação desse programa representa a legitimação do Estado, em relação às particularidades de uma nova categoria social – os agricultores familiares – que até então eram denominados como, produtores de baixa renda ou agricultores de subsistência (SCHNEIDER; MATTEI; CAZZELA, 2004).

A partir desse momento surgiu um conjunto de políticas públicas no âmbito federal destinadas a estimular a produção de alimentos e a aumentar o acesso das populações carentes aos produtos gerados pela agricultura familiar, em destaque o surgimento do Programa de Aquisição de Alimentos – PAA, originário do programa Fome Zero, instituído pelo artigo 19 da Lei nº 10.696, de 2 de julho de 2003 e regulamentado pelo Decreto nº 7.775, de 4 de julho de 2012. O PAA integra o Sistema Nacional de Segurança Alimentar e Nutricional – SISAN e tem como finalidade incentivar a agricultura familiar, compreendendo ações vinculadas à distribuição de alimentos para pessoas em situação de insegurança alimentar e à formação de estoques estratégicos, mediante a compra da produção de agricultores familiares, assentados da reforma agrária e comunidades tradicionais (MANUAL OPERATIVO, 2014).

Dentre as várias modalidades do Programa de Aquisição de Alimentos, está o PAA – LEITE, que segundo o Edital de Credenciamento do Programa do Leite, tem como objetivo o apoio ao desenvolvimento das ações de continuidade da Modalidade de Incentivo à Produção e ao Consumo de Leite do Governo Federal nos Estados, visando o fortalecimento da cadeia produtiva por meio da geração de renda do agricultor e o abastecimento familiar com a distribuição gratuita de leite para as Unidades Recebedoras e famílias inscritas no Cadastro Único (CadÚnico), conforme estabelece Resolução nº 74, de 23 de novembro de 2015, do grupo gestor do Programa de Aquisição de Alimentos (EDITAL Nº 016/201 – PAA 2018).

Além dos benefícios já mencionados, o PAA – LEITE tem um papel importante em contribuir como complementação para o abastecimento alimentar das famílias que carecem de uma melhor condição de vida, além de incentivar e fortalecer a agricultura familiar e o comércio local, assegurando para esses pequenos produtores a compra do seu leite produzido (MDS, 2015).

A elaboração deste trabalho se deu com base nos problemas apresentados pelos agentes da Secretaria de Desenvolvimento Agrário do estado do Ceará. Através de reuniões e conversas foram expostas as dificuldades relativas a falta de controle sobre a realização dos depósitos efetuados pelos produtores e das retiradas feitas pelos laticínios no que diz respeito as divergências entre os valores em litros de leite que entram e saem do tanques de resfriamento, visto que os dados dessas transações são registrados manualmente utilizando papel e depois transportados para um sistema web, o que torna possível a perda ou rasura desses papéis, além de prováveis erros durante a transcrição da informação na hora de alimentar esse sistema. Há também dificuldades na localização dos tanques, pois estes geralmente se encontram em regiões de difícil acesso dificultando a realização do transporte feito pelos laticinista e de visitas técnicas aos tanques cadastrados efetuadas pelos técnicos da SDA do Ceará.

Isto posto, este trabalho busca contribuir para o processo que envolve as etapas do Programa do Leite do estado do Ceará, com o objetivo de auxiliar as partes envolvidas no ciclo de captação, gerenciamento, escoamento do leite e acompanhamento técnico, com o intuito de minimizar o tempo dessas atividades, tornando-as mais dinâmicas e seguras, reduzindo erros, proporcionando maior mobilidade com a aplicação móvel, substituindo atividades manuais e repetitivas inerentes aos procedimentos que envolvem os papéis dos Produtores, Responsáveis, Laticínios e Técnicos da SDA. Viabilizando um sistema que forneça informação em tempo real das solicitações, que armazene as transações ocorridas entre os envolvidos, ajude na localização e no cadastro dos tanques proporcionando um melhor controle de toda cadeia operacional.

#### <span id="page-15-0"></span>**1.1 Objetivos**

## <span id="page-15-1"></span>**1.1.1 Objetivo Geral**

Auxiliar Produtores, Laticínios, Responsáveis e Técnicos nas suas respectivas atividades de depósito, coleta e gerenciamento inerentes ao Programa do Leite do Estado do Ceará junto a Secretaria de Desenvolvimento Agrário (SDA) através do desenvolvimento de uma aplicação móvel.

#### <span id="page-15-2"></span>**1.1.2 Objetivos Específicos**

Os objetivos específicos deste trabalho, pode-se destacar:

- Realizar um levantamento de informações sobre o funcionamento e os métodos envolvidos atualmente para a realização das atividades no PAA-Leite no estado do Ceará;
- Pesquisar tecnologias que suportem o desenvolvimento da aplicação;
- Estruturar e implementar um aplicativo para dispositivos móveis que auxilie nas tarefas inerentes as funções de produtor, laticínio, responsável e técnico;
- Implementar uma maneira mais prática de criação e localização dos tanques, utilizando geolocalização;
- Publicar a aplicação na loja do Google Play;
- Estruturar e implantar uma infraestrutura que comporte a API a ser consumida pela aplicação;
- Realizar testes do aplicativo com pessoas que participem efetivamente do processo e realizar um levantamento das impressões colhidas através do método Net Promoter Score (NPS).

## <span id="page-17-0"></span>**2. FUNDAMENTAÇÃO TEÓRICA**

#### <span id="page-17-1"></span>**2.1 O Programa de Aquisição Alimentar (PAA)**

A pobreza sempre foi uma grande barreira para o desenvolvimento nacional, ela tem como principal característica o desprovimento de necessidades básicas como moradia, alimentação, condições sanitárias, vestuário e de renda. O PAA compõe parte do Programa Fome Zero (PFZ), fruto de uma série de políticas públicas que busca o enfrentamento dessa pobreza no Brasil. Em sua origem, o PAA veio para facilitar a aquisição de produtos agropecuários produzidos por agricultores familiares que se enquadrem no PRONAF, dispensando o processo de licitação para a aquisição, desde que os preços não sejam superiores aos praticados nos mercados regionais (MACIEL; KAHN, 2017).

Além disso, o programa é peça fundamental na geração de empregos no setor rural, no fortalecimento da agricultura familiar e no combate à fome e desnutrição, atendendo crianças de 2 a 7 anos, gestantes e idosos acima de 60 anos em situação de insegurança alimentar e nutricional, pertencentes a famílias de baixa renda com até meio salário mínimo por pessoa, por meio da distribuição de merenda escolar em hospitais e entidades beneficentes (MDS, 2015).

## <span id="page-17-2"></span>**2.2 PAA Leite**

A criação do PAA-Leite se deu pela importância do produto, tanto no campo econômico, social e nutricional. Como pode ser visto na Figura 1, segundo o Instituto Brasileiro de Geografia e Estatística – IBGE (2017), o Brasil teve uma queda de 13% no número de estabelecimentos produtores de leite que em 2006 era de 1,350 milhões e passou para 1,176 milhões. Desses produtores, a grande maioria produz leite em pequena escala, 93% deles fazem 200 litros diários, em contra partida, a parcela de produtores que produzem acima de 200 litros quase dobrou, eram 44 mil em 2006 para mais de 87 mil em 2017, representando 7% do total de produtores. É interessante observar que o número de vacas ordenhadas também caiu 9% em relação ao ano de 2006, no entanto houve um aumento da produtividade média do rebanho de 1000 litros por vaca, 62%. Mesmo com essas reduções a produção de leite brasileira cresceu significativos 47%, o que gerou mais de 9,5 bilhões de litros, superando a marca de 30 bilhões de litros produzidos no ano (EMBRAPA, 2020).

<span id="page-18-0"></span>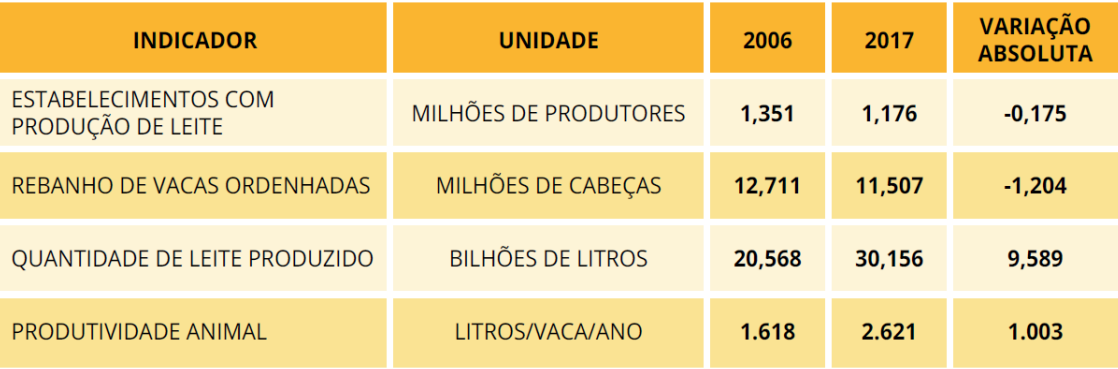

## *Figura 1 - Indicadores da atividade leiteira de 2006 a 2017*

## *Fonte: IBGE (Censo Agropecuário)*

Esses números são o reflexo, em especial, do aumento de profissionais na gestão das atividades, de programa de melhoramento genético e na maior adoção de tecnologias por meio de assistência técnica especializada, contribuindo para a produtividade não só animal, mas também dos demais fatores de produção empregados na fazenda, como terra, mão de obra e capital (EMBRAPA, 2020).

## <span id="page-18-1"></span>**2.2.1 PAA Leite na Prática**

Antes do ciclo de atividades (Figura 2) que este trabalho se propõe a auxiliar, O PAA Leite primeiramente passa por um processo de seleção feito através de editais de chamamento público para agricultores familiares e prefeituras que serão contempladas com a compra e distribuição do leite, selecionando escolas e entidades cadastradas previamente no município para realizar a distribuição e beneficiar a população carente, além de editais de contração de empresas laticinistas e cooperativas com rigor técnico e jurídico.

<span id="page-19-0"></span>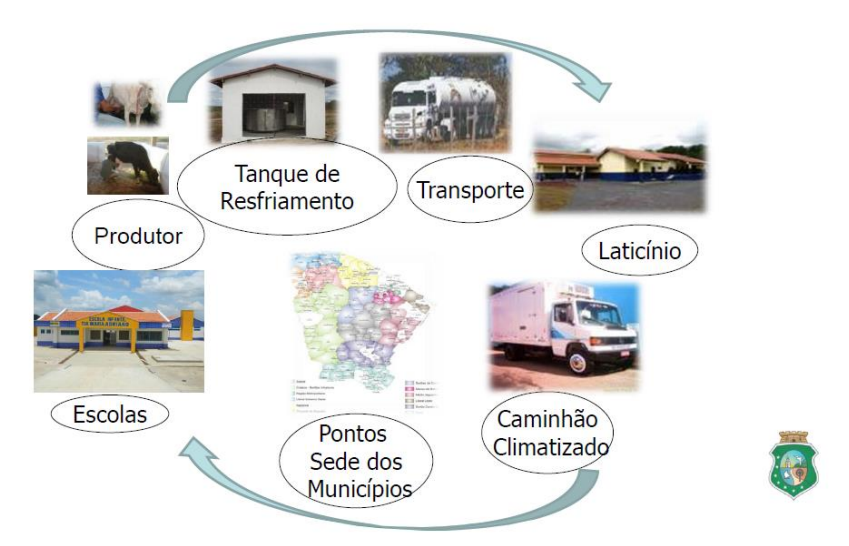

*Fonte: Secretária do Desenvolvimento Agrário – Ceará*

Obedecido os critérios e com seus papéis bem definidos, a cadeia de produção do programa do leite inicia-se com a ordenha do leite feita pelo produtor, o mesmo se dirige para um dos tanques de resfriamento administrado por associações, lá o Produtor é recebido pelo responsável do tanque, que fará a medição e o teste qualitativo de água<sup>1</sup> e alizarol<sup>2</sup>, após isso o leite é colocado no tanque é feito o registro em papel, ficando uma via com o responsável e outra com o produtor.

O próximo passo é a captação e transporte do laticínio, que ao chegar em um dos tanques de resfriamento, é realizada novamente a medição, o teste qualitativo de água e alizarol, depois é registrada a retirada do leite em um papel e entregue uma cópia ao laticínio. Ao chegar na plataforma, novamente é feita a medição e as análises obrigatórias, então é efetuada a entrada dos dados no sistema do PAA (SISPAA) e enviada uma cópia dos registros em papel para eventuais confrontos de dados.

Após os dados serem enviados para o SISPAA, é criado um banco de leite (estoque), que fica disponível para as prefeituras que foram contempladas através dos editais. Então, após o leite ter passado pelo processo de pasteurização, ser ensacado e estar pronto para consumo, ele é transportado para as escolas e entidades pré-cadastradas

 $<sup>1</sup>$  Feito para determinação do índice crioscópico tem a finalidade de detectar a fraude por adição de água.</sup> O ponto crioscópico do leite situa-se na faixa entre -0,55 a -0,53ºC. Alterações nesta faixa indicam fraude por adição de água ao leite.

 $^{2}$  A análise do alizarol tem o objetivo de estimar indiretamente a acidez do leite que será analisado.

no PAA que realizarão a entrega do produto para à população de maior vulnerabilidade social.

#### <span id="page-20-0"></span>**2.3 A Importância da TI na Agricultura Familiar**

A cada ano que passa a Tecnologia da Informação (TI) torna-se indispensável para o agronegócio, devido o aumento constante da competitividade neste setor, a TI entra como uma alternativa para se destacar no mercado além de ser uma importante ferramenta para tomada de decisão, oferecendo novos caminhos para o processo de produção e gestão de grandes, e principalmente, de pequenos produtores rurais.

As aplicações tecnológicas tem um grande potencial para aprimorar as atividades do agronegócio, incluindo a agricultura familiar, facilitando o acesso, a busca, o armazenamento e a disseminação de informações, além de servir como instrumento de coordenação e comunicação para os grupos que compõem este setor (BATALHA; BUAINAIN; FILHO, 2004).

Apesar desse crescente avanço da TI nas atividades agropecuárias dos pequenos agricultores rurais, ainda há uma grande carência do uso de tecnologias nessa categoria, dado que há lugares em que o acesso a elas, incluindo a internet, é limitada ou inexistente. Contudo, não é incomum o uso de softwares e aplicativos por produtores, mesmo que não sejam programas complexo ou específicos para suas atividades, como a utilização de planilhas eletrônicas (ASSAD; PANCETTI, 2009).

Nessa conjuntura, o acesso à internet aliado ao uso de outras ferramentas tecnológicas como *smartphones*, aplicativos móveis e redes sociais, vem se configurando como um dos principais meios de acesso à informação, mediante suas interfaces amigáveis que oferecem fácil aprendizado e a possibilidade de novas práticas de sociabilidade (MIRANDA; ASSIS, 2015).

Diante do exposto neste capitulo, fica evidente a necessidade de projetos que corroborem cada vez mais com a disseminação das TIs dentro do agronegócio, em especial no auxílio da grande parcela de agricultores que integram a agricultura familiar. De acordo com Pesquisa Nacional por Amostra de Domicílios – PNAD (IBGE, 2015), dos domicílios rurais que acessavam a internet, 88,4% desses domicílios, acessaram por meio do telefone celular, isso nos dá um parâmetro da importância dessa ferramenta na inclusão do agricultor familiar junto as TIs, transformando essa atividade cada vez mais relevante ao permitir que os produtores sejam mais competitivos, organizem suas atividades, melhorem sua renda e minimizem os seus custos de produção.

## <span id="page-21-0"></span>**3. TRABALHOS RELACIONADOS**

No campo do agronegócio, em especial ao que tange a agricultura familiar e sua produção de leite, várias iniciativas estão sendo elaboradas na busca pelo aprimoramento das atividades leiteiras, na facilitação para obtenção de recursos e na diminuição de burocracias para que o produto chegue às pessoas de maior fragilidade alimentar.

Dentre essas iniciativas, vale destacar uma aplicação desenvolvida pelo Governo do Estado do Rio Grande do Norte, junto a equipe de TI da Secretaria de Administração (SEAD), que segundo o coordenador do programa Sandro Trigueiro (MOSSORÓ HOJE, 2020):

> "O sistema de controle, desenvolvido pela equipe de TI da Secretaria de Administração (SEAD), consiste em um aplicativo de celular que faz a leitura do cartão do beneficiário que possui um *QR Code*<sup>3</sup> de identificação. Assim cada usuário antes de receber o leite, deve entregar seu cartão para que a leitura seja efetuada. Dessa forma teremos o controle de que o benefício está sendo entregue."

O aplicativo do Programa do Leite Potiguar através da Secretaria de Estado do Trabalho, da Habitação e da Assistência Social (SETHAS) já iniciou sua fase de testes com uma versão experimental na cidade de Macaíba, onde 64 famílias passaram a receber o benefício por meio do cartão QR Code.

Outro projeto que vale distinção é uma aplicação móvel desenvolvida pelo Estado de Alagoas junto a Secretaria de Estado da Agricultura, Pecuária, Pesca e Agricultura (SEAGRI), que visa diminuir a burocracia, o excesso de documentos físicos e assegurar que o leite seja entregue com rapidez ao beneficiário (G1, 2020). Como ressaltou João Lessa, secretário da Agricultura de Alagoas:

> "A ferramenta proporciona além de facilidade, um controle mais eficaz no fornecimento e repasse do leite. Desta forma, será identificado se o produtor está regularizado e, além disso, a ferramenta registrará a quantidade de leite que cada produtor pode fornecer ao programa. Uma ferramenta que vai nos ajudar muito a levar o leite a quem realmente precisa."

É interessante observar que os aplicativos mencionados tem propostas bem distintas e outras bem próximas do Milk Point, a exemplo, o Programa do Leite Potiguar, tem seu foco voltado no controle direto da entrega do leite a população, em fiscalizar e garantir que as famílias beneficiadas verdadeiramente estejam dentro do grupo de vulnerabilidade alimentar e que elas realmente recebam o leite, uma abordagem

<sup>3</sup> QR Code nada mais é do que um código de barras estilizado, que qualquer câmera presente **em** um celular é capaz de reconhecer e extrair os dados contidos.

interessante que pode ser de grande valor para trabalhos futuros, já que o Milk Point trata em auxiliar tarefas que antecedem a entrega do leite ao consumidor final.

Em contrapartida, a aplicação desenvolvida pelo Estado do Alagoas visa desburocratizar os procedimentos, reduzir o excesso de documentos físicos para que o leite seja entregue com agilidade ao beneficiário, proposta semelhante a este trabalho, porém com menos preocupação com as operações executadas por cada um envolvido no processo.

De modo geral, este presente trabalho propõe-se, assim como os demais apresentados, facilitar a operacionalização do programa do leite, porém ele se preocupa em especial com a dinâmica que envolve os tanques e todos os papéis envolvidos no registro de suas atividades, disponibilizando instrumentos para que cada um possa realizar e registrar suas tarefas, acompanhar seus resultados, além de se responsabilizar pela criação e manutenção dos tanques através do técnico e de auxiliar na localização dos mesmos, potencializando assim uma maior rapidez na entrega do produto ao consumidor final.

Com iniciativas como estas apresentadas, o programa do leite e seus beneficiados só tendem a ganhar com o uso da TI para facilitar os processos que envolvem essa atividade. Vale aqui salientar que é de responsabilidade das secretarias estaduais desenvolver e aplicar as ferramentas para otimizar suas tarefas e que apesar deste projeto está sendo desenvolvido em parceria com a SDA – CE, ele visa contribuir para o programa do leite de todos os Estados.

#### <span id="page-23-0"></span>**4. METODOLOGIA**

O início deste trabalho se deu com base nas observações do Professor Antonio de Abreu da Silveira Neto enquanto funcionário da Secretaria de Desenvolvimento Agrário (SDA) entre o período de 2011 a 2013, que posteriormente, já como professor do IFRN – *campus* Pau dos Ferros, procurou o Professor Elenilson Vieira da Silva Filho a quem contou os problemas observados, essa troca de informação resultou em algumas reuniões com os mesmos onde foi possível coletar informações sobre a demanda de uma aplicação que pudesse auxiliar os envolvidos no processo do programa do leite.

Um dos pontos chave dos problemas observados foi a falta de registros confiáveis das transações de depósitos e retiradas por parte dos produtores e laticínios, já que esse procedimento é inteiramente manual e consequentemente sujeito a erro humano na atividade desses registros. Outro ponto fundamental foi o da localização dos tanques, que em sua maioria ficam em locais mais distantes e de difícil acesso, sendo por vezes um problema para realizar a localização dos mesmos. Tendo esses problemas em mente e após algumas reuniões, chegou-se ao consenso de estruturar uma plataforma (móvel e web) para atender as necessidades do pessoal que trabalha em campo e no escritório, sendo este trabalho encarregado de tratar o desenvolvimento da aplicação móvel e parte da API.

## <span id="page-23-1"></span>**4.1 Trello e a Metodologia Ágil SCRUM**

Com a ideia estabelecida e as devidas informações coletadas, foi criada uma lista de execução do projeto que cobrisse todas as etapas do desenvolvimento, desde a escrita da documentação até a criação de uma versão beta<sup>4</sup> para ser testada, e para isso, optou-se pela utilização do Trello em conjunto com a Metodologia Ágil SCRUM.

O uso do Trello se deu por ser uma ferramenta de gerenciamento de projetos gratuita e online, além de sua versatilidade podendo ser usada tanto para o acompanhamento de tarefas pessoais quanto para organizar projetos que envolvem equipes numerosas em grandes empresas (LOUBAK, 2019).

Já a opção pela metodologia SCRUM deu-se por sua característica de ciclos chamados de Sprints, onde cada sprint representa um conjunto de atividades que devem ser executadas dentro de um prazo, essas atividades são mantidas em uma lista que é conhecida como Product Backlog, porém, para um bom funcionamento dessa

<sup>4</sup> versão em estágio de desenvolvimento, mas que é aceitável para ser lançada para o público.

metodologia é necessário que o projeto tenha papéis bem definidos para cada um da equipe (DESENVOLVIMENTO ÁGIL, 2014).

Após reuniões, o Product Owner (PO) trouxe uma visão geral do projeto e a partir dela em conjunto com o Scrum Master e os desenvolvedores, foi montado o Product Backlog, cabendo ao PO decidir quais os recursos e funcionalidades que serão construídas e a ordem que devem ser feitos como mostra a Figura 3.

<span id="page-24-0"></span>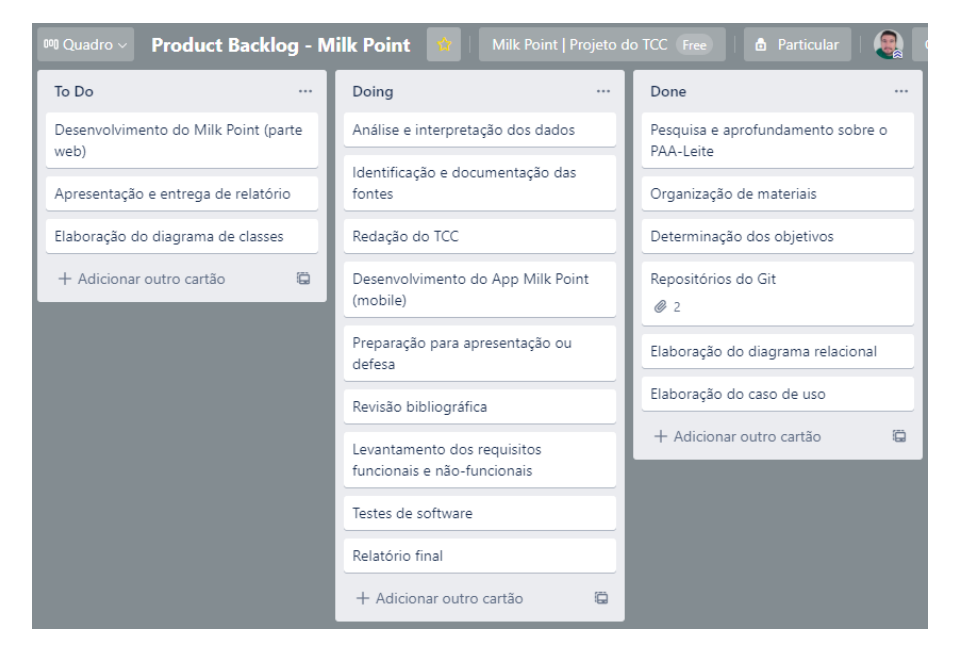

*Figura 3 - Product Backlog*

*Fonte: Autor*

O SCRUM em conjunto com o Trello se mostrou uma ferramenta imprescindível, pois em cada encontro e fim de ciclos (Sprint) de quinze dias a equipe mostrava as atividades já implementadas e revisava, por prioridades definidas pelo PO, as próximas a serem trabalhadas, dando mais dinamismo, senso de progressão e foco para a conclusão do projeto.

## <span id="page-24-1"></span>**4.2 Net Promoter Score**

Para a interpretação deste questionário foi utilizado o cálculo de Net Promoter Score (NPS), essa é uma metodologia desenvolvida pelo Fred Reichheld com o objetivo de medir a satisfação e lealdade do cliente (MOVIDESK, 2020). O método de avaliação da satisfação é subdividido em quatro zonas determinadas pela porcentagem do cálculo NPS, quanto mais próximo de 100 melhor a avaliação:

- NPS de 1 a 50: Zona de aperfeiçoamento;
- NPS de 51 a 75: Zona de qualidade;
- NPS de 76 a 100: Zona de excelência.

Com base nessa interpretação de dados é possível quantificar individualmente a satisfação do usuário em cada pergunta do questionário, obtendo um melhor parâmetro das necessidades de implementar melhorias na aplicação de forma mais objetiva.

## <span id="page-26-0"></span>**5. MODELAGEM DA APLICAÇÃO**

#### <span id="page-26-1"></span>**5.1 Visão geral**

A aplicação proposta tem como objetivo auxiliar produtores, laticínios e responsáveis pelos tanques nos processos que envolvem o programa do leite, assim como fornecer apoio aos técnicos da SDA na criação, localização e fiscalização dos tanques por meio de um aplicativo móvel.

Os produtores são pequenos agricultores que encontram no programa do leite um meio de melhorar sua renda através da venda do seu produto ao programa, são eles os responsáveis por fornecer o leite para os tanques. Já os laticínios ficam encarregados em realizar a retirada, o transporte, a pasteurização e a distribuição do leite para os pontos de coletas.

Os responsáveis são pessoas escolhidas pelas associações locais, eles são encarregados pelo gerenciamento dos tanques desde o recebimento do leite do produtor até a retirada pelo laticínio, além de obrigações como a medição do leite e os testes de qualidade. Os tanques que estão sob os cuidados dos responsáveis, são criados e fiscalizados pelos técnicos da SDA.

Tudo começa a partir da criação dos tanques e sua exata localização feita pelos técnicos do programa, ele também pode editar o estado atual do tanque, tornando-o ativo ou inativo, além de informações como localidade, nome entre outras características.

Com o tanque já criado, a cadeia operacional se inicia com o produtor, após ele retirar o leite dos animais (caprino ou bovino), o mesmo realiza um depósito através do aplicativo Milk Point, selecionando um dos tanques disponíveis e definindo a quantidade a ser depositada, este depósito passa a constar numa outra tela de depósitos pendentes que fica no aguardo da aceitação ou não do responsável pelo tanque selecionado.

Já o laticínio percorre o mesmo ciclo dentro do aplicativo que o produtor, com a diferença que este realiza retiradas que também vão para uma lista de retiradas pendentes onde serão aceitas ou não pelo responsável do tanque.

Cabe ao responsável gerenciar as entradas e saídas do tanque de sua alçada, confirmando os depósitos ao receber o leite ou as retiradas ao liberar o leite, e recusando quando houver incompatibilidade com as características atuais do tanque como o mesmo estar em manutenção ou os volumes não serem compatíveis com o depósito ou a retirada além de outras variáveis (Figura 4).

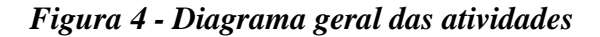

<span id="page-27-0"></span>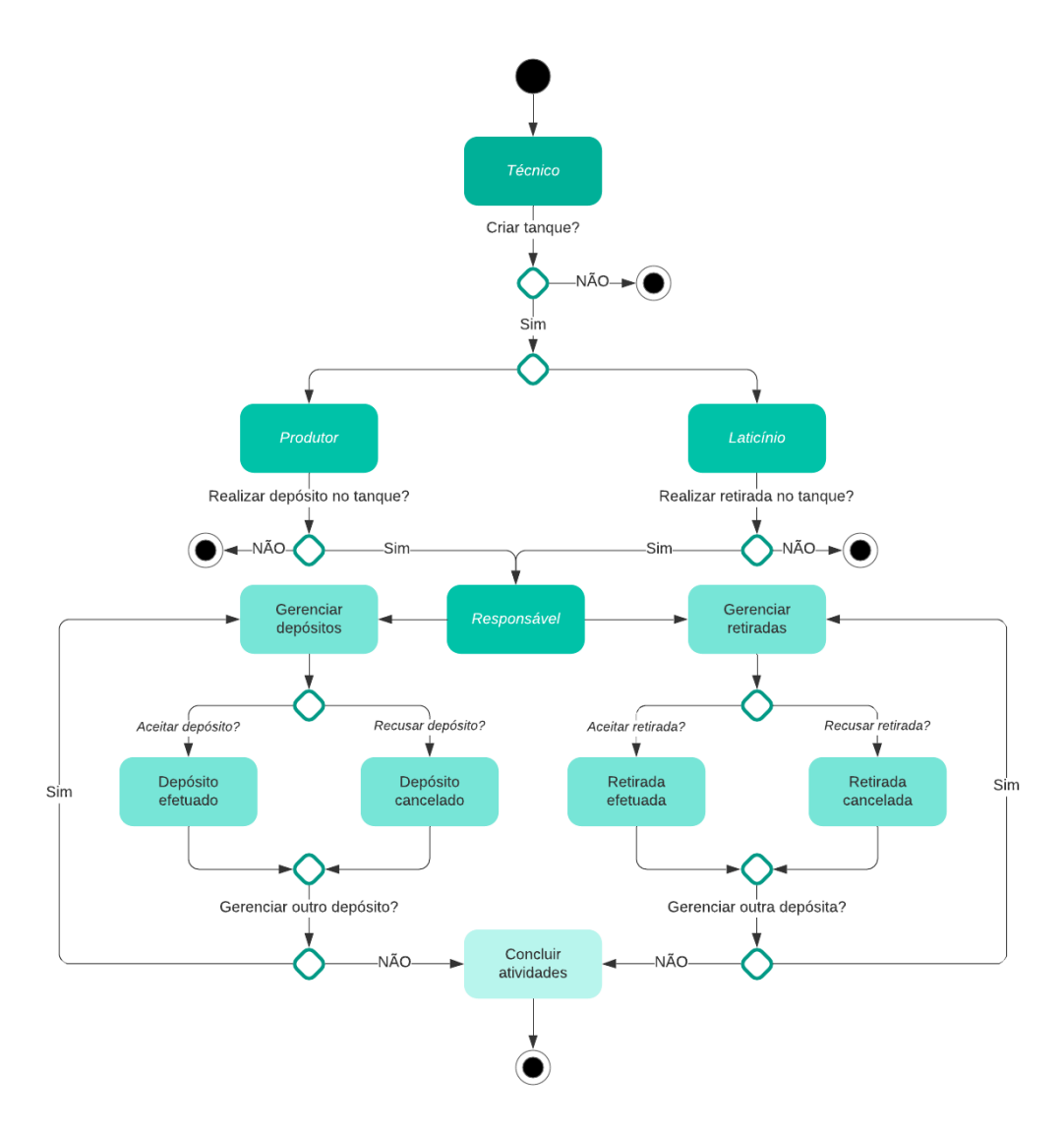

*Fonte: Autor*

## <span id="page-27-2"></span>**5.2 Requisitos**

O levantamento de requisitos é o ponto de partida de qualquer projeto de software. Os resultados obtidos durante esta etapa serão de fundamental importância para definir como as próximas etapas do desenvolvimento serão executadas.

Na Tabela 1 são elencados os requisitos funcionais, eles são as ações que o sistema deve ser capaz de realizar, aqui é definido o comportamento que o software terá sobre as entradas para gerar as saídas.

*Tabela 1 - Requisitos funcionais*

<span id="page-27-1"></span>

| $\tilde{\phantom{a}}$<br>$\mathbf{ID}$<br><b>Descrição</b> | auas " | Saidas |
|------------------------------------------------------------|--------|--------|
|------------------------------------------------------------|--------|--------|

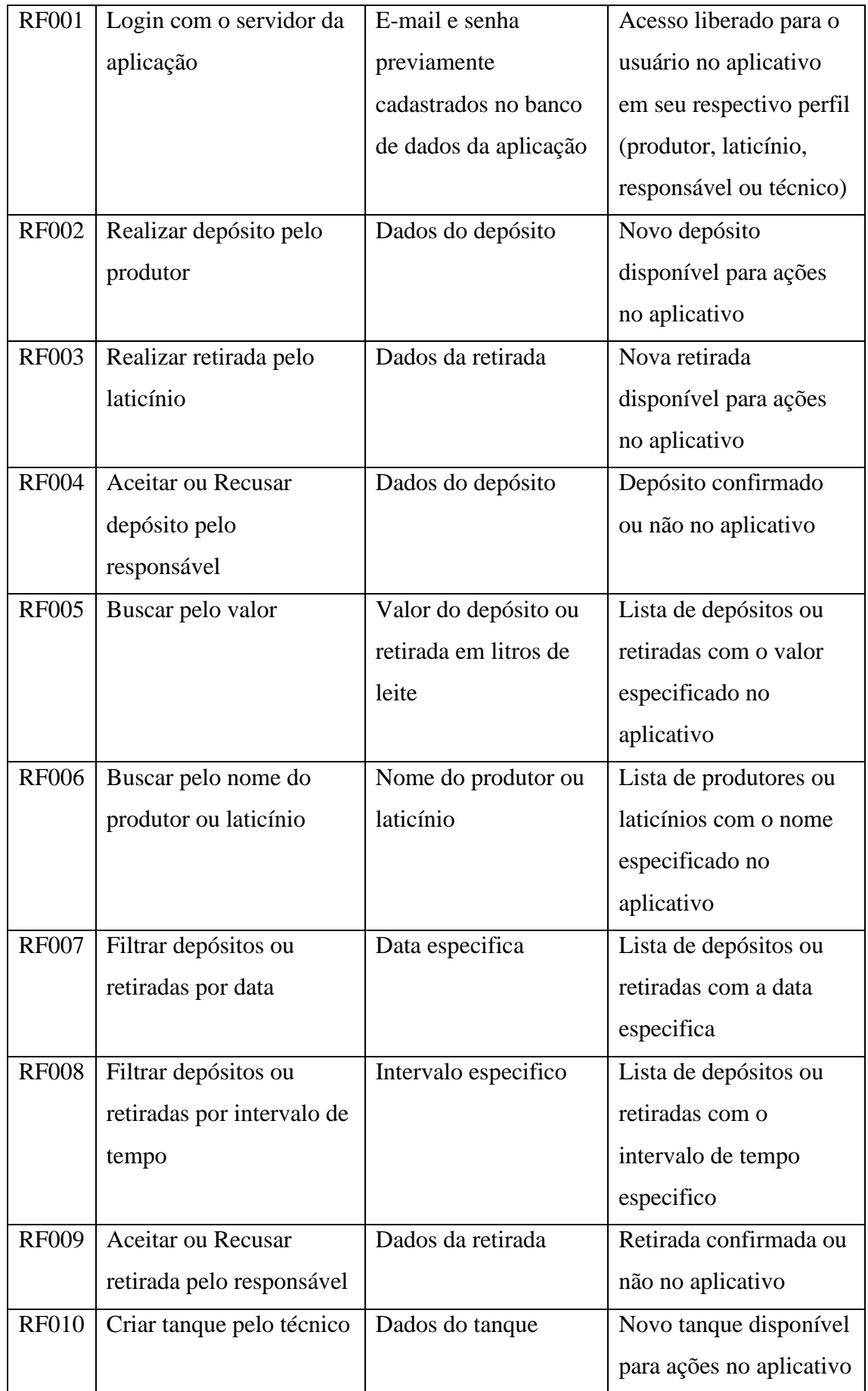

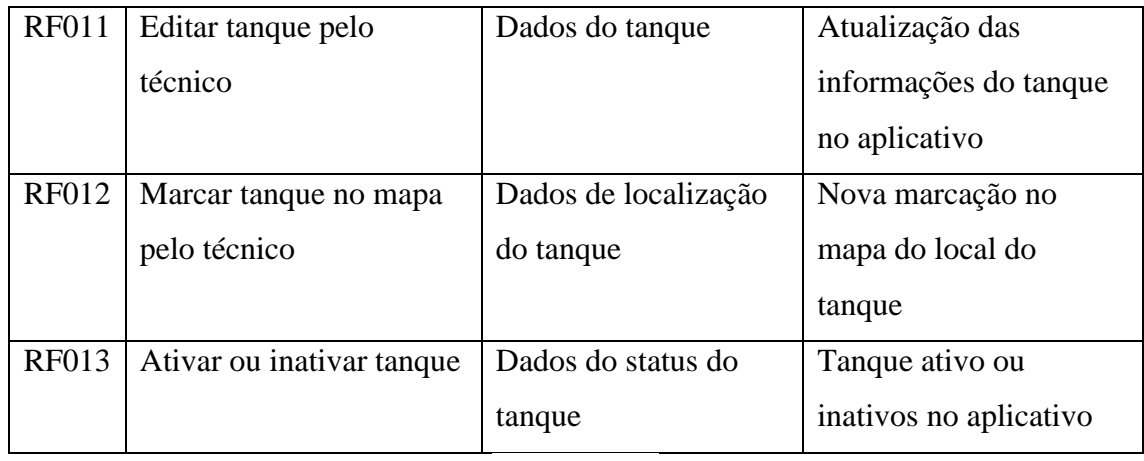

Na tabela 2 são encontrados os requisitos não funcionais que demonstram as exigências técnicas e como o sistema realizará suas ações dentro do que foi definido nos requisitos funcionais.

*Tabela 2 - Requisitos não funcionais*

<span id="page-29-0"></span>

| ID           | Descrição                                                                  |
|--------------|----------------------------------------------------------------------------|
| <b>RF001</b> | Utilizar tecnologias atualizadas e de preferência gratuitas com interfaces |
|              | reativas para uma melhor experiência de navegação para o usuário.          |
| <b>RF002</b> | Armazenar dados em um banco de dados open-source.                          |
| <b>RF003</b> | Realizar todo o processamento que envolve um maior volume de dados na      |
|              | API para melhor fluidez da aplicação no dispositivo mobile                 |
| <b>RF004</b> | Publicar a aplicação em uma loja de aplicativos                            |

*Fonte: Autor*

## <span id="page-29-1"></span>**5.3 Diagramas**

Para melhor compreensão das funcionalidades do sistema, foram elaborados diagramas da UML, sendo eles os diagramas de caso de uso, de entidade e relacionamento e de atividades.

## <span id="page-29-2"></span>**5.3.1 Diagrama de Caso de Uso**

A principal função do diagrama de caso de uso em UML é exemplificar as diversas maneiras que o usuário pode interagir com a aplicação, tornando mais fácil identificar o papel de cada ator dentro do sistema.

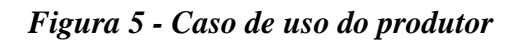

<span id="page-30-0"></span>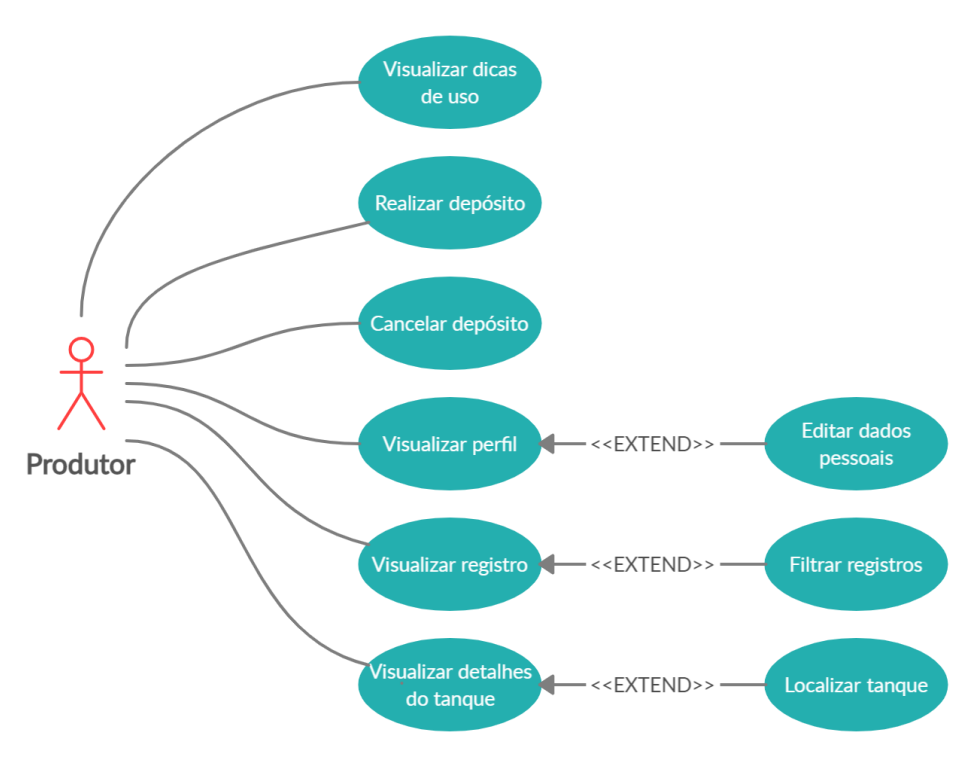

*Fonte: Autor*

<span id="page-30-1"></span>

| Caso de Uso             | Descrição                                                      |  |  |  |
|-------------------------|----------------------------------------------------------------|--|--|--|
| Visualizar dicas de uso | usuário visualiza uma lista de dicas sobre<br>O<br><b>as</b>   |  |  |  |
|                         | funcionalidades das telas referente a seu perfil.              |  |  |  |
| Realizar depósito       | Funcionalidade para realizar um depósito ao clicar em cima     |  |  |  |
|                         | de um tanque.                                                  |  |  |  |
| Cancelar depósito       | Após o produtor ter realizado o depósito, este será listado    |  |  |  |
|                         | numa tela de depósitos pendentes, onde ao clicar no ícone      |  |  |  |
|                         | do balde, será disponibilizado a opção de cancelar o           |  |  |  |
|                         | depósito.                                                      |  |  |  |
| Visualizar perfil       | Funcionalidade para o usuário visualizar seus dados e edita-   |  |  |  |
|                         | los, caso queira.                                              |  |  |  |
| Visualizar registro     | usuário poderá acompanhar os registros de<br>O<br>suas         |  |  |  |
|                         | transações anteriores na tela de histórico e poderá filtra-los |  |  |  |
|                         | por data, status ou valor.                                     |  |  |  |

*Tabela 3 - Visão geral do caso de uso do produtor*

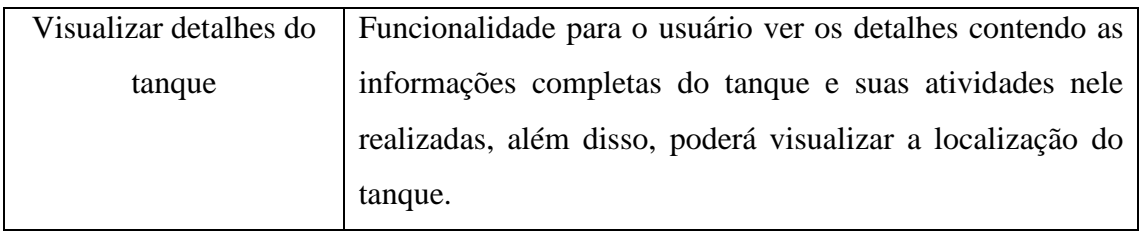

*Figura 6 - Caso de uso do laticínio*

<span id="page-31-0"></span>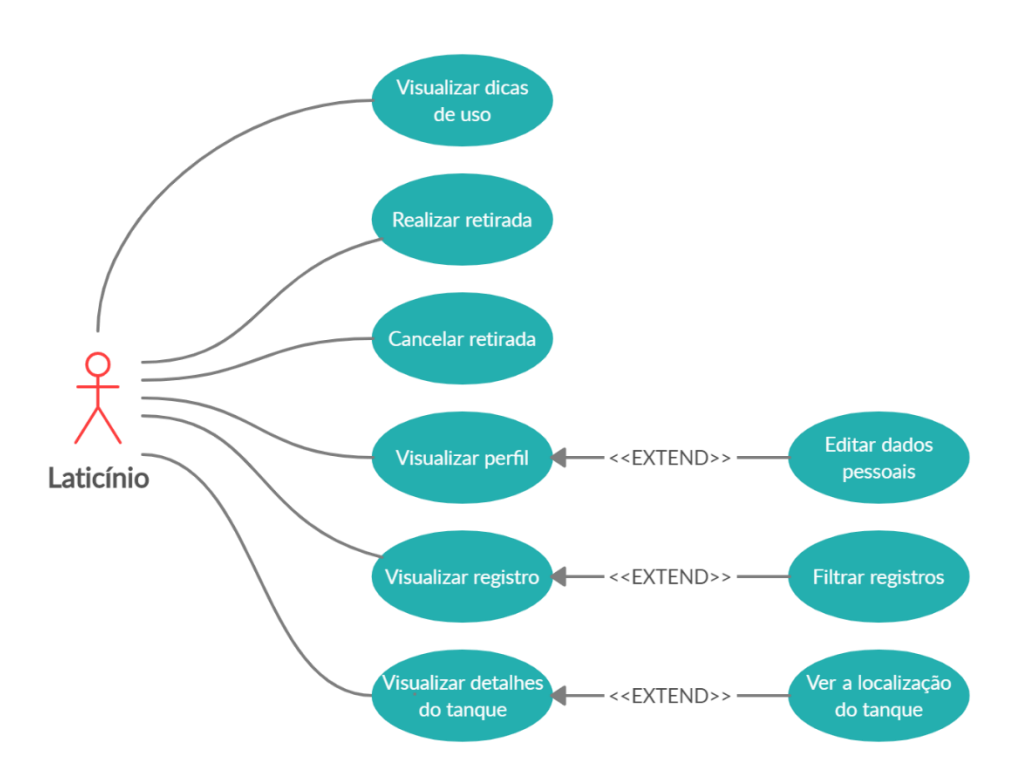

*Fonte: Autor*

*Tabela 4 - Visão geral do caso de uso do laticínio*

<span id="page-31-1"></span>

| Caso de Uso             | Descrição                                                                 |  |  |  |
|-------------------------|---------------------------------------------------------------------------|--|--|--|
| Visualizar dicas de uso | usuário<br>visualiza uma lista de dicas<br>$\Omega$<br>sobre<br><b>as</b> |  |  |  |
|                         | funcionalidades das telas referente a seu perfil.                         |  |  |  |
| Realizar retirada       | Funcionalidade para realizar uma retirada parcial ou total ao             |  |  |  |
|                         | clicar em cima de um tanque                                               |  |  |  |
| Cancelar retirada       | Após o laticínio ter realizado a retirada, esta será listada              |  |  |  |
|                         | numa tela de retiradas pendentes, onde ao clicar no ícone do              |  |  |  |
|                         | balde, será disponibilizado a opção de cancelar a retirada                |  |  |  |
| Visualizar perfil       | Funcionalidade para o usuário visualizar seus dados e edita-              |  |  |  |
|                         | los, caso queira.                                                         |  |  |  |

| Visualizar registro    | usuário poderá acompanhar os registros de suas                 |  |  |  |  |
|------------------------|----------------------------------------------------------------|--|--|--|--|
|                        | transações anteriores na tela de histórico e poderá filtra-los |  |  |  |  |
|                        | por data, status ou valor.                                     |  |  |  |  |
| Visualizar detalhes do | Funcionalidade para o usuário ver os detalhes contendo as      |  |  |  |  |
| tanque                 | informações completas do tanque e suas atividades nele         |  |  |  |  |
|                        | realizadas, além disso, poderá visualizar a localização do     |  |  |  |  |
|                        | tanque.                                                        |  |  |  |  |

*Fonte: Autor*

*Figura 7 - Caso de uso do responsável*

<span id="page-32-0"></span>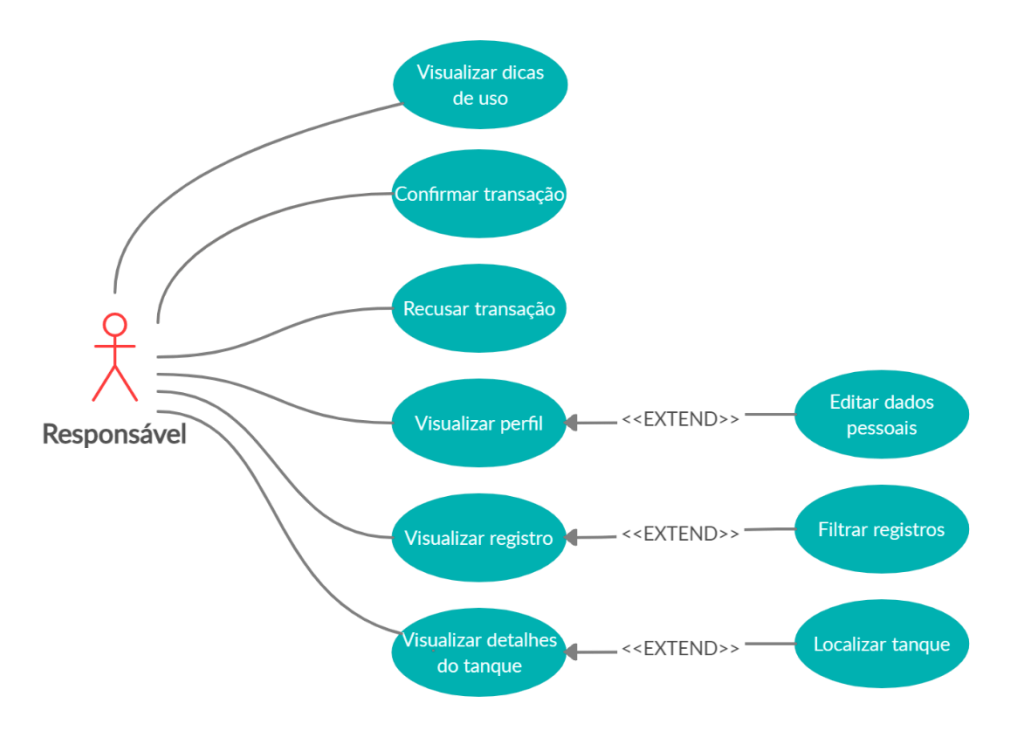

*Tabela 5 - Visão geral do caso de uso do responsável*

<span id="page-32-1"></span>

| Caso de Uso             | Descrição                                                                         |  |  |  |
|-------------------------|-----------------------------------------------------------------------------------|--|--|--|
| Visualizar dicas de uso | usuário<br>visualiza uma lista de dicas sobre<br>$\Omega$<br><b>as</b>            |  |  |  |
|                         | funcionalidades das telas referente a seu perfil.                                 |  |  |  |
| Confirmar transação     | Funcionalidade para realizar a confirmação de um depósito<br>ou retirada.         |  |  |  |
| Recusar transação       | Funcionalidade para recusar uma solicitação de um depósito<br>ou retirada.        |  |  |  |
| Visualizar perfil       | Funcionalidade para o usuário visualizar seus dados e edita-<br>los, caso queira. |  |  |  |

| Visualizar registro    | O usuário poderá acompanhar os registros de depósitos e         |  |
|------------------------|-----------------------------------------------------------------|--|
|                        | retiradas anteriores e poderá filtra-los data, status e nome do |  |
|                        | produtor ou laticínio.                                          |  |
| Visualizar detalhes do | Funcionalidade para o usuário ver os detalhes contendo as       |  |
| tanque                 | informações completas do tanque e suas atividades nele          |  |
|                        | realizadas, além disso, poderá visualizar a localização do      |  |
|                        | tanque.                                                         |  |

*Fonte: Autor*

*Figura 8 - Caso de uso do técnico*

<span id="page-33-0"></span>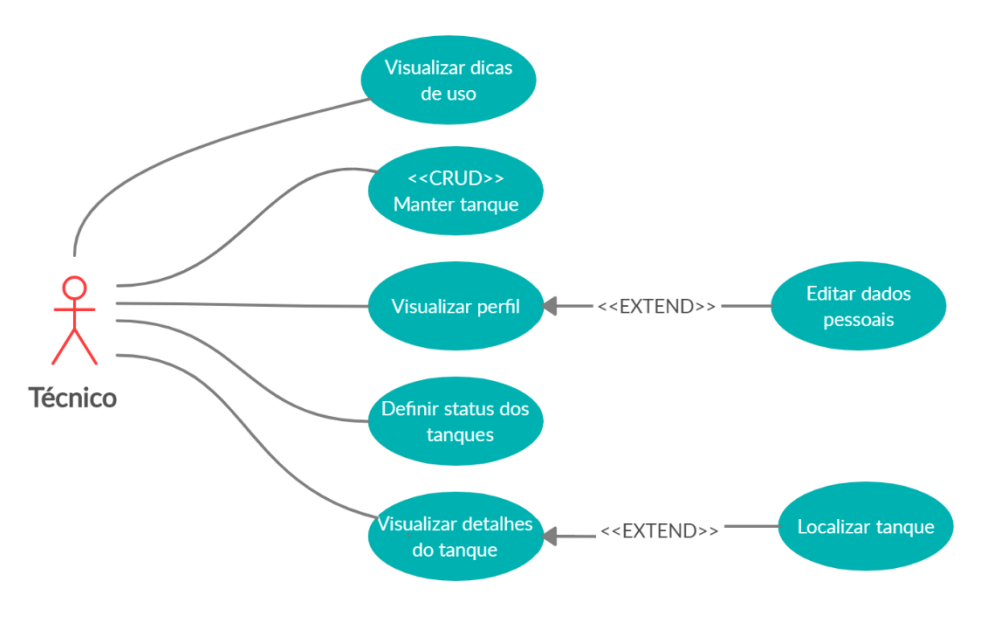

*Fonte: Autor*

*Tabela 6 - Visão geral do caso de uso do técnico*

<span id="page-33-1"></span>

| Caso de Uso               | Descrição                                                                    |  |  |  |  |
|---------------------------|------------------------------------------------------------------------------|--|--|--|--|
| Visualizar dicas de uso   | usuário<br>visualiza<br>$\Omega$<br>uma lista de dicas<br>sobre<br><b>as</b> |  |  |  |  |
|                           | funcionalidades das telas referente a seu perfil.                            |  |  |  |  |
| Manter tanque             | O técnico pode criar e atualizar tanques.                                    |  |  |  |  |
| Visualizar perfil         | Funcionalidade para o usuário visualizar seus dados e edita-                 |  |  |  |  |
|                           | los, caso queira.                                                            |  |  |  |  |
| Definir status dos atores | O técnico pode ativar ou inativar os produtores, laticínios e                |  |  |  |  |
|                           | responsáveis                                                                 |  |  |  |  |
| Visualizar detalhes do    | Funcionalidade para o usuário ver os detalhes contendo as                    |  |  |  |  |
| tanque                    | informações completas do tanque e visualizar seu local.                      |  |  |  |  |

*Fonte: Autor*

#### <span id="page-34-1"></span>**5.3.2 Diagrama de Atividades**

O diagrama de atividade é uma representação gráfica para melhor expor as atividades executadas por um sistema e seu comportamento.

A Figura 9 representa o fluxo de atividade que um produtor realizará para efetuar um depósito, para isso ele deve selecionar um tanque, definir o valor do seu depósito.

Caso o valor ultrapasse a quantidade máxima de leite que o tanque aceita ou digitar alguma entrada inválida (que não seja número por exemplo), receberá um alerta e será convidado a digitar novamente, se o valor estiver correto a solicitação será efetuada e ele poderá realizar um novo depósito ou encerrar sua atividade.

#### *Figura 9 - Realizar depósito (Produtor)*

<span id="page-34-0"></span>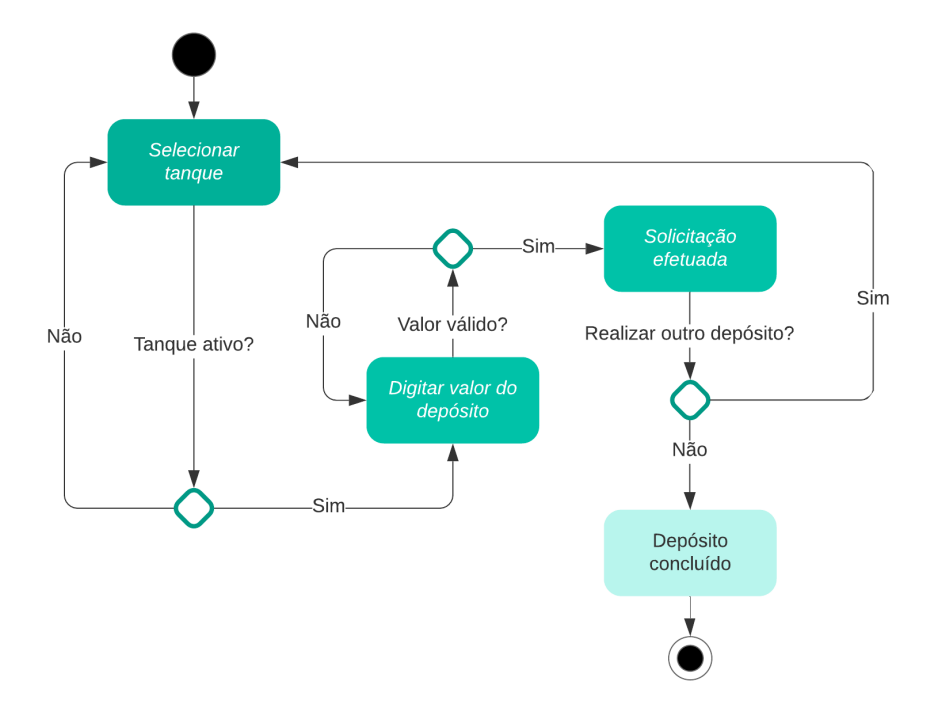

#### *Fonte: Autor*

O diagrama da Figura 10 representa o fluxo de atividade do laticínio, que diferente do produtor, realiza apenas retiradas, para isso ele deve selecionar um tanque, definir o valor da sua retirada.

Caso o valor ultrapasse a quantidade atual de leite que o tanque tem naquele momento ou ele digite um valor inválido, receberá um alerta e será convidado a digita-lo novamente, se o valor estiver correto, a solicitação será efetuada e ele poderá realizar uma nova retirada ou encerrar sua atividade.

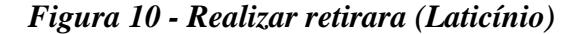

<span id="page-35-0"></span>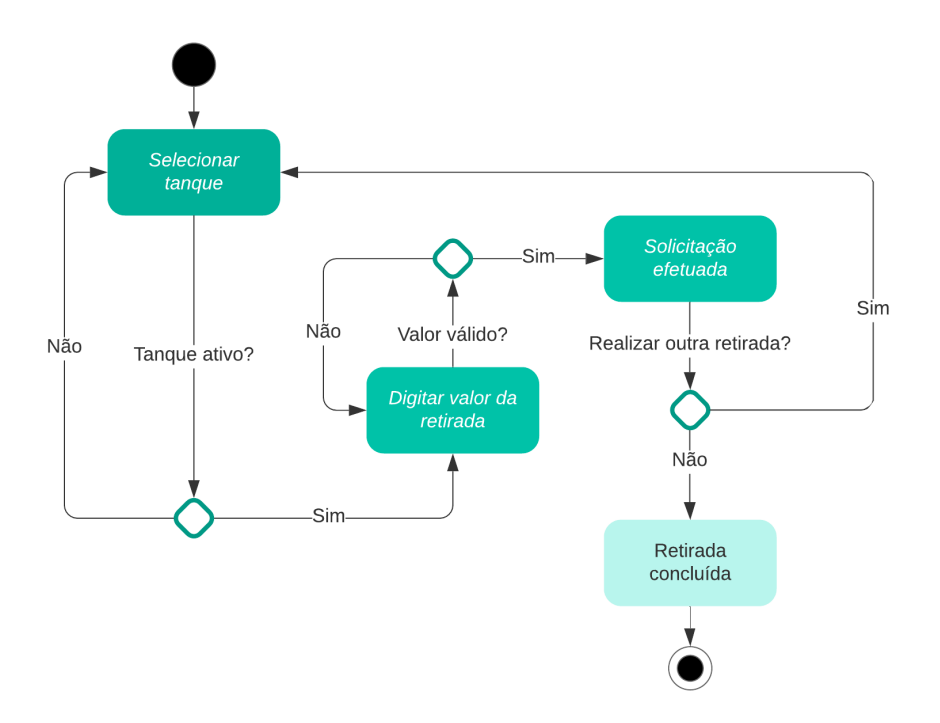

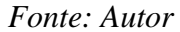

O fluxo de atividade do responsável representado na Figura 11 difere dos demais pois é o encarregado de gerir os depósitos e retiradas descritos anteriormente nos fluxos de produtor e laticínio.

Primeiro ele escolhe entre uma lista de depósitos ou retiradas com estado pendente, caso ele opte por recusar, poderá concluir sua atividade ou gerir outra solicitação pendente, já se optar por aceitar a transação, o depósito ou retirada deve obedecer aos limites do tanque, no primeiro caso, comportar o leite a ser depositado e no segundo possuir o valor que se deseja retirar.

Considerando que o limite do tanque foi respeitado e os valores estão corretos, a transação é confirmada e a atividade encerrada, caso contrário o responsável pode recusar a solicitação, podendo assim encerrar sua atividade ou gerir um próximo tanque.

<span id="page-36-0"></span>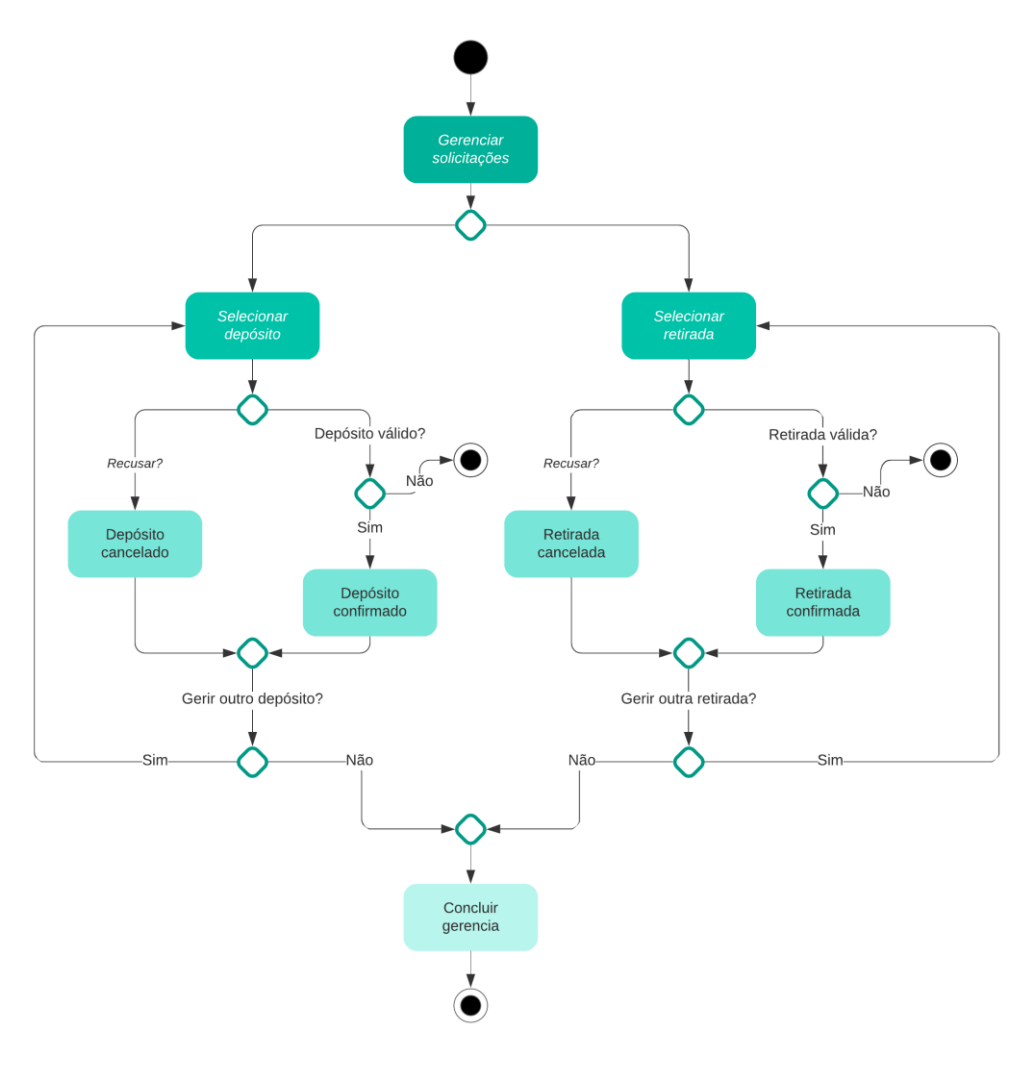

*Fonte: Autor*

## <span id="page-36-1"></span>**5.3.3 Diagramas de Entidade e Relacionamento**

O diagrama de entidade e relacionamento (ER) é um modelo conceitual que ajuda a ilustrar o modo como as entidades<sup>5</sup> se relacionam entre si dentro de um sistema, representando de forma estrutural e abstrata o banco de dados da aplicação (LUCID SOFTWARE INC, 2020).

O banco de dados da aplicação é composto pelas entidades concretas Produtor, Laticínio, Responsável, Técnico e Tanque; e as abstratas Depósito e Retirada. A entidade Tanque possuí um papel central dentro do sistema pois todas as outras se relacionam diretamente ou indiretamente com ela. A entidade User representa o usuário administrativo do sistema web (Figura 12).

<sup>5</sup> É a representação de um objeto real e seus atributos de modo a ser distinguível dos demais. Ex: pessoa, objetos.

<span id="page-37-0"></span>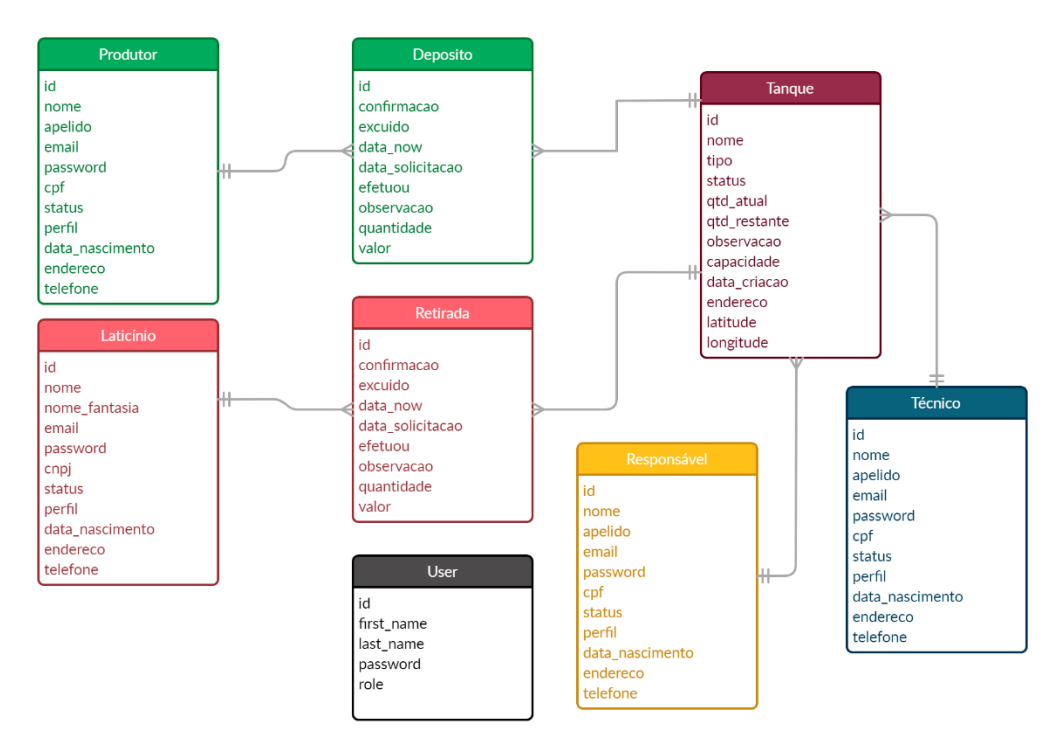

*Figura 12 - Diagrama Entidade Relacionamento*

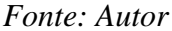

## <span id="page-37-1"></span>**5.4 Definição das Tecnologias**

A aplicação Milk Point foi desenvolvida utilizando várias ferramentas e tecnologias gratuitas como foi especificado nos requisitos não funcionais. Dentre elas, algumas foram de fundamental importância como: React Native, Spring MVC, MySQL, Postman, API ViaCEP e API do Google Maps. Nos tópicos a seguir abordaremos melhor cada uma delas e sua importância para o projeto.

## <span id="page-37-2"></span>**5.4.1 React Native**

O React Native é um *framework*<sup>6</sup> baseado no React desenvolvido pela equipe do Facebook, que permite a criação de aplicativos móveis nativos para Android e IOS. Os aplicativos escritos em React Native são semelhantes as aplicações criadas para os navegadores, usando uma mistura de JavaScript e marcação XML, conhecida como JSX. Deste modo o React Native renderiza Objective-C para IOS e Java para Android (REACT NATIVE, 2020).

A escolha por este *framework* foi devido a sua vasta quantidade de informação disponível tanto na documentação oficial quanto nos materiais didáticos encontrados na internet, também por ser um dos grandes expoentes quando se fala em desenvolvimento mobile, além de ter vários recursos que auxiliam durante a escrita do código como o Hot

<sup>6</sup> é um conjunto de bibliotecas unidas para prover uma funcionalidade genérica

Reloading, que faz com que a aplicação fique rodando durante o desenvolvimento e a cada nova modificação injetada no sistema ele atualiza já e mostra o resultado modificado, outro ponto positivo é seu modulo de relatório de erros que é bem didático e ajuda bastante na identificação de problemas.

Outra motivação de trabalhar com React Native é sua constante atualização da API, na versão 0.59 foi acrescentado os Hooks, que são funções que permitem usar o estado e os métodos do ciclo de vida de um componente de classe em um componente funcional.

Dentre os Hooks vale destacar a API de contexto (*context API*) e seu uso na aplicação Milk Point, que fornece uma maneira de passar dados e funções de componentes sem ter que passa-los manualmente por todos os níveis, isso ocorre através da criação de um contexto (context) que prover (provide) dados do tema corrente da aplicação e os componentes interessados que consomem (consume) esses dados (Figura 13). A exemplo, os tanques da aplicação que são disponibilizados através da API de contexto e utilizados pelos diferentes papéis em suas telas e componentes sem a necessidade de passa-los manualmente através de props<sup>7</sup>.

## <span id="page-38-0"></span>**5.4.2 Spring MVC**

O Spring MVC é um framework que auxilia no desenvolvimento de aplicações web. Nele são encontradas várias funções importantes já implementadas como injeção de dependência, persistência de dados e uma implementação do padrão MVC, acrônimo de Model, View e Controller (AFONSO, 2017).

 Para a aplicação Milk Point – Mobile, o Spring MVC foi de crucial importância na criação da API, necessária para atender às requisições HTTP feitas pelo cliente móvel e respondidas no formato JSON, além de se encarregar pelo processamento de dados de maior volume, como buscas realizadas no banco de dados utilizando o JPARepository e de anotações JPQL, otimizando o hardware da aplicação móvel. A API também é responsável por realizar a comunicação entre a aplicação e o sistema, o que gerará os dados que serão manipulados pelo JPA (Java Persistence API) para a criação de tabelas relacionais a partir de entidades que estão no escopo do projeto.

 $<sup>7</sup>$  As props em React Native, são as propriedades que podemos passar de um componente para outro</sup> podendo ser utilizada internamente, seja para exibir ou aplicar alguma lógica própria do componente.

#### <span id="page-39-0"></span>**5.4.3 MySQL**

O MySQL é um sistema gerenciador de banco de dados relacional de código aberto usado na maioria das aplicações gratuitas para gerir suas bases de dados. O serviço utiliza a linguagem SQL (Linguagem de Consulta Estruturada), que é a linguagem mais popular para inserir, acessar e gerenciar o conteúdo armazenado num banco de dados (MYSQL, 2020).

## <span id="page-39-1"></span>**5.4.4 Postman**

O Postman é uma plataforma de colaboração para desenvolvimento de API. Os seus recursos simplificam cada etapa da construção de uma API e otimizam a colaboração para que se possa criar APIs melhores e mais rapidamente (POSTMAN, 2020).

Esta ferramenta proporcionou uma maior organização nos testes que envolveram a API durante o desenvolvimento, disponibilizando uma interface simples onde é possível testar as requisições utilizando os endpoints<sup>8</sup>, verificando seus retornos e tratando os erros.

## <span id="page-39-2"></span>**5.4.5 API ViaCEP**

A API ViaCEP é um webservice<sup>9</sup> gratuito e de alto desempenho para consultar Códigos de Endereçamento Postal (CEP) do Brasil (VIACEP, 2020).

Esta ferramenta foi de grande ajuda, pois a partir dela foi criado um campo de texto que é preenchido pelo técnico ao realizar o cadastro de um Tanque. Nesse campo basta inserir o CEP desejado que através do consumo da API, automaticamente todos os campos do endereço são preenchidos desde que o CEP inserido exista.

Isso torna a experiencia do usuário menos cansativa sem ter que escrever em vários campos além de diminuir possíveis erros de digitação ao preencher os dados de endereço.

#### <span id="page-39-3"></span>**5.4.6 Rest API**

Uma API (Application Programming Interface) é um conjunto de requisições HTTP, que através delas, são realizadas as comunicações entre os dados de um sistema. O Rest API são uma série de regras que regem essa comunicação. As principais requisições são:

- POST: criar dados no servidor:
- GET: leitura dos dados;

<sup>8</sup> Endpoints são as URLs onde o seu serviço pode ser acessado por uma aplicação cliente

<sup>9</sup> Webservice é utilizado para transferir dados através de protocolos de comunicação para diferentes plataformas, independentemente das linguagens de programação

- DELETE: excluir as informações;
- PUT: atualizações de registros.

A API criada para realizar a comunicação da aplicação Milk Point possui como URL base o seguinte endereço: [https://milkpoint.serviceapp.net.br/api,](https://milkpoint.serviceapp.net.br/api/) a partir dele são realizadas as requisições especificas para cada ação através do acréscimo de uma ou mais palavras para compor o endereço e formar os *endpoints* (Figura 13).

*Figura 13 - Guia de consumo da API*

<span id="page-40-0"></span>

| <b>GUIA DO TANQUE</b>   |                       |               |              |                        |
|-------------------------|-----------------------|---------------|--------------|------------------------|
| <b>COMANDO</b>          | <b>URL</b>            | <b>MÉTODO</b> | <b>ENVIO</b> | <b>RETORNO</b>         |
| Adicionar               | /tanque               | <b>POST</b>   | Tanque       | Tanque                 |
| Alterar                 | /tanque/{id}          | <b>PUT</b>    | Tanque       | Tanque                 |
| Remover                 | /tanque/{id}          | <b>DELETE</b> |              | void                   |
| Consultar Lista         | /tanque               | <b>GET</b>    |              | List <tanque></tanque> |
| Consultar               | /tanque/{id}          | <b>GET</b>    |              | Tanque                 |
| <b>GUIA DO DEPÓSITO</b> |                       |               |              |                        |
| <b>COMANDO</b>          | <b>URL</b>            | <b>MÉTODO</b> | <b>ENVIO</b> | <b>RETORNO</b>         |
| Adicionar               | /deposito             | <b>POST</b>   | Deposito     | Deposito               |
| Confirmar               | /deposito/confirmacao | <b>POST</b>   | confirmacao  |                        |
| Cancelar                | /denosito/confirmação | <b>DOST</b>   | confirmacao  | $\Omega$               |

/deposito/listatodos

/deposito/listapendentes

GET

**GET** 

**GUIA DA RETIRADA** 

\* Retorna uma lista apenas com os depositos pendentes de confirmação

Consultar Lista

Consultar Pendentes

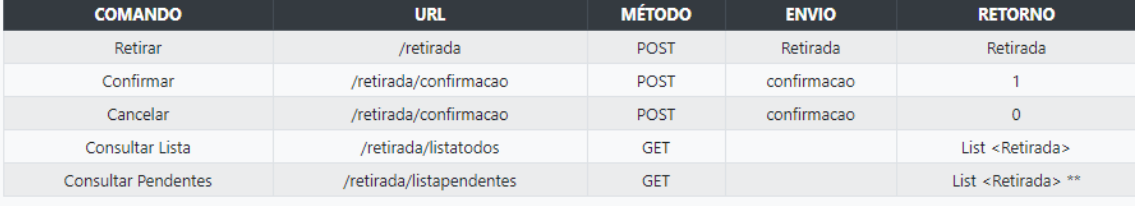

\*\* Retorna uma lista apenas com as retiradas pendentes de confirmação

## *Fonte: Autor*

## <span id="page-40-1"></span>**5.4.7 APIs do Google Maps**

As APIs fazem parte da *Google Maps Platform*, e estão divididas entre seus três produtos: Maps, Routes e Places. Para o desenvolvimento deste trabalho foi utilizado apenas a API Maps e Routes.

A API Maps é uma aplicação que permite aos usuários visualizar o mundo real, por meio de mapas estáticos ou interativos, que podem ser personalizados e incorporados a sites ou aplicativos (MAPLINK, 2019). O MapView é o principal componente para a exibição e configuração do mapa na aplicação, nele é informado a região (region) que recebe os valores de latitude e longitude para definir a área exibida na tela, além da latitudeDelta e longitudeDelta que determina o zoom do mapa.

List <Deposito>

List <Deposito> \*

A partir da exibição do mapa, já com a atual localização do aparelho, foi desenvolvida uma função para pegar a exata posição do Tanque quando o Técnico clicar no mapa. Essa função armazena as coordenadas do local clicado em estados e estes são enviados no momento do cadastramento do Tanque.

Em conjunto com o *Maps*, a *API Routes* ajuda os usuários a encontrarem os melhores trajetos até seu destino, uma das ferramentas da *API Routes* utilizadas no Milk Point foi o *MapViewDirections*, que é responsável por exibir as rotas de origem até o destino, com base nas coordenadas passadas pelos estados da aplicação, considerando a localização atual do aparelho celular do usuário com a latitude e longitude salvas no momento em que o técnico marca no mapa e cria um tanque. A partir desses dados é feito os cálculos da distância e a rota é traçada.

#### <span id="page-41-0"></span>**5.5 Infraestrutura Utilizada**

Para a hospedagem da API foi contratado um serviço de VPS online da HostMF, este tipo de hospedagem utiliza. Uma técnica conhecida como virtualização, onde um servidor físico extremamente robusto é dividido, criando vários servidores virtuais isolados uns dos outros virtualmente. Na prática, cada servidor VPS funciona como se fosse um servidor dedicado, embora tenha um poder menor de processamento.

A máquina virtual é configurada com duas CPUs Intel Xeon E-2236 com arquitetura de 64 bits e velocidade de 3,37 GHz cada, 2gb de memória RAM, armazenamento de 50 gb, sistema operacional Windows Server 2019 utilizando um banco de dados MySQL versão 10.4.11-MariaDB e Servidor HTTP Apache Tomcat versão 9.0.33.

#### <span id="page-42-1"></span>**6. RESULTADOS**

#### <span id="page-42-2"></span>**6.1 Apresentação da Aplicação**

Nas seções seguintes serão exibidos os resultados que foram obtidos após a fase de construção do software e será apresentado o esquema básico de comunicação entre os módulos do Milk Point.

#### <span id="page-42-3"></span>**6.1.1 Arquitetura de Comunicação**

A Figura 14 é a representação gráfica da comunicação, o compartilhamento e armazenamento de dados do Milk Point envolvendo os seus módulos web e móvel. Dando ênfase no fluxo do módulo mobile, o usuário ao utilizar o aplicativo e executar ações como um depósito ou retirada, por exemplo, gera uma solicitação HTTP a API que está hospedada em um servidor na nuvem, ela então realiza as operações requeridas pelo usuário.

Também fica a cargo da API a responsabilidade de fazer a comunicação com o banco de dados usado para leitura e registos das informações.

<span id="page-42-0"></span>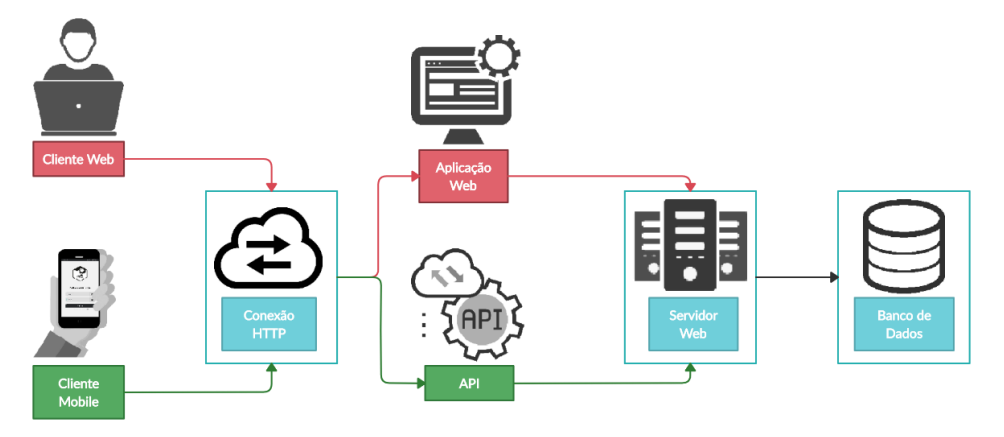

*Figura 14 - Arquitetura de comunicação do Milk Point*

*Fonte: Autor*

#### <span id="page-42-4"></span>**6.2 Funcionalidades**

Nas seções a seguir serão demonstradas as funcionalidades especificas a cada um dos papeis e como elas contribuem para o cumprimento do objetivo geral especificado no capítulo 1 deste trabalho.

#### <span id="page-42-5"></span>**6.2.1 Funcionalidades Inerentes ao Produtor**

A principal função do produtor é fornecer o leite para o abastecimento dos tanques. Para facilitar essa ação foi criado na tela inicial do seu perfil uma lista de tanques disponíveis exibindo as informações de maior relevância como nome, tipo do leite, capacidade, porcentagem atual, o volume atual, a quantidade que ainda cabe e o responsável pelo tanque, facilitando para o produtor a escolha do tanque no qual desejase solicitar o depósito (Figura 15 a).

Para que o sistema possa guardar as solicitações de depósito e não ter mais a necessidade de registrar no papel, foi desenvolvida a funcionalidade de solicitar depósito, basta o produtor clicar em um dos tanques da lista e inserir o valor da solicitação, com isso o sistema guarda esse valor em uma lista de depósitos pendentes em um banco de dados até o cancelamento ou a confirmação pelo responsável (Figura 15 b).

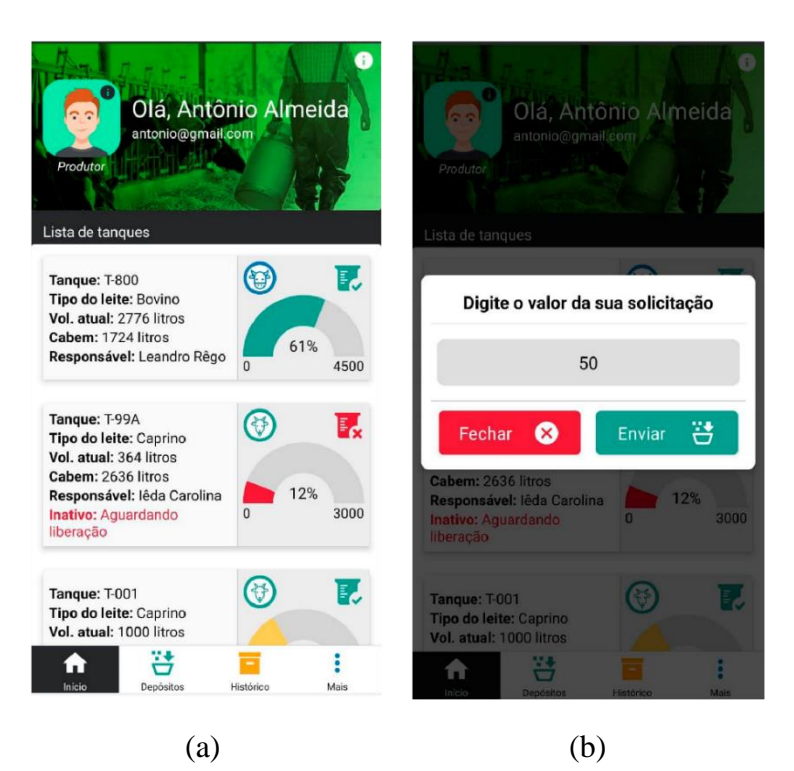

<span id="page-43-0"></span>*Figura 15 - Tela inicial do produtor e solicitação de depósito*

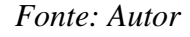

Após a solicitação de depósito ter sido realizada pelo produtor, o mesmo terá acesso a esses depósitos numa tela com a lista de todas as solicitações pendentes (Figura 16 a). Essa funcionalidade ajuda o produtor a acompanhar o estado das suas solicitações, além de permitir o cancelamento de qualquer solicitação pendente (Figura 16 b).

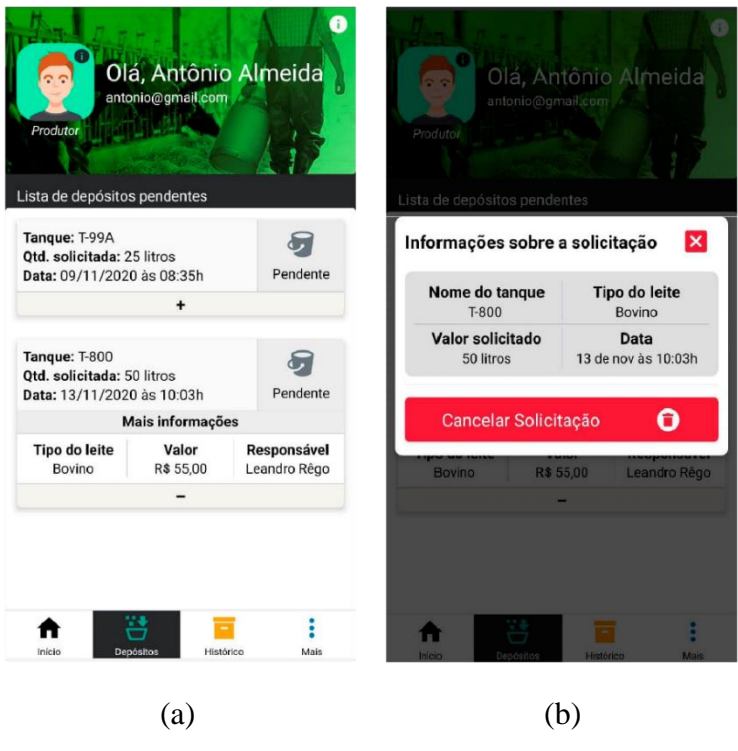

## <span id="page-44-0"></span>*Figura 16 - Tela de depósitos pendentes e cancelar solicitação*

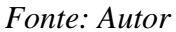

Para o acompanhamento dos depósitos resolvidos (cancelados ou confirmados), foi desenvolvido uma tela que lista essas transações pela data do dia vigente para fácil conferencia do produtor, essa tela é acessada a partir da aba "Histórico" no menu inferior (Figura 17 a). Também foi criada uma funcionalidade de listagem pela data selecionada, assim ele pode conferir seus depósitos por dia específico ao clicar no ícone do calendário (Figura 17 b).

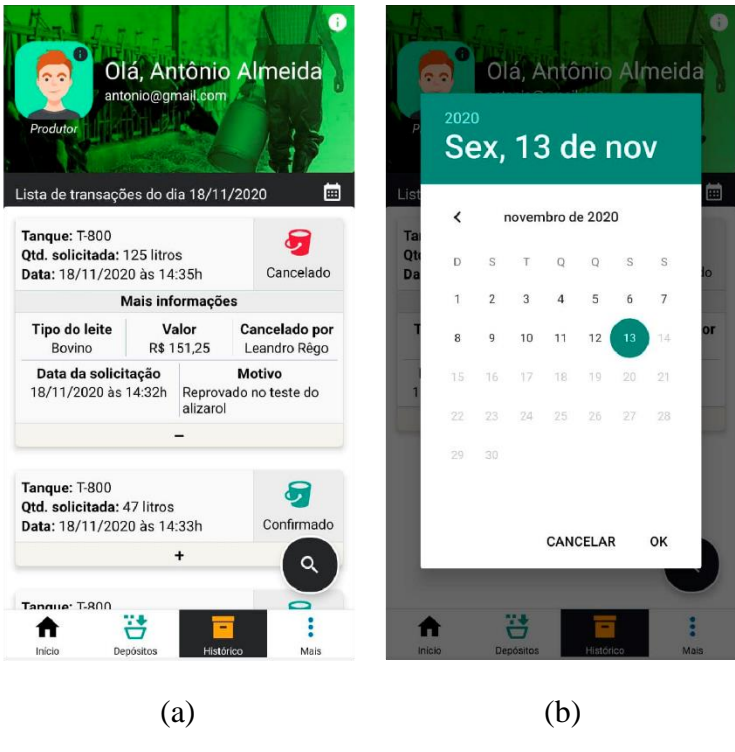

## <span id="page-45-0"></span>*Figura 17 - Tela de histórico e listagem por data especifica*

#### *Fonte: Autor*

Com o intuito de melhorar ainda mais a experiência do usuário, foi criada várias funcionalidades de filtragem como a opção de listar por depósitos cancelados ou confirmados e a busca avançada (Figura 18 a), onde o produtor pode listar suas transações pelos últimos 15 dias, 30 dias ou a partir de uma data anterior selecionada até o presente dia, ou ainda, buscar depósitos pelo valor depositado em litros de leite (Figura 18 b), essa funcionalidade fica disponível ao clicar no botão flutuante com um ícone de lupa.

#### <span id="page-46-0"></span>Olá, Antônio Almeida Olá, Antônio Almeida antonio@gmail.com  $\overline{\Xi}$ do dia 13/11/202 Busca avançada  $\mathbf{x}$ Tanque: T-800<br>Qtd. solicitada: 50 litros<br>Data: 13/11/2020 às 10:03h ε Últimos 15 dias [11] Últimos 30 dias [11] Cancelado Selecione a data inicial da busca sexta-feira, 13 de novembro de 2020 [c] Busca avançada  $\overline{\mathbf{Q}}$ Buscar pelo valor da solicitação  $\mathbb{E}_\mathbf{Z}$ Listar por cancelados  $\alpha$ Digite um valor Listar por confirmados 菣  $\times$ 登 ₳ å  $(a)$  (b)

## *Figura 18 - Funcionalidades de filtros*

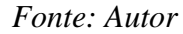

## <span id="page-46-1"></span>**6.2.2 Funcionalidades Inerentes ao Laticínio**

As telas e funcionalidades inerentes ao papel do laticínio são essencialmente iguais às do produtor, com o diferencial básico que o primeiro realiza retiradas e não depósitos. Para que não aja redundância, nesta seção será exemplificado apenas a funcionalidade de retirada.

A funcionalidade de retirada fica na tela inicial do laticínio onde são exibidos os tanques disponíveis (Figura 19 a), essa retirada é dividida de duas formas: parcial ou total, caso clique em parcial será mostrado um campo para ser digitado um valor a ser solicitado, se a escolha for total, a solicitação terá o valor total de leite do tanque naquele momento (Figura 19 b).

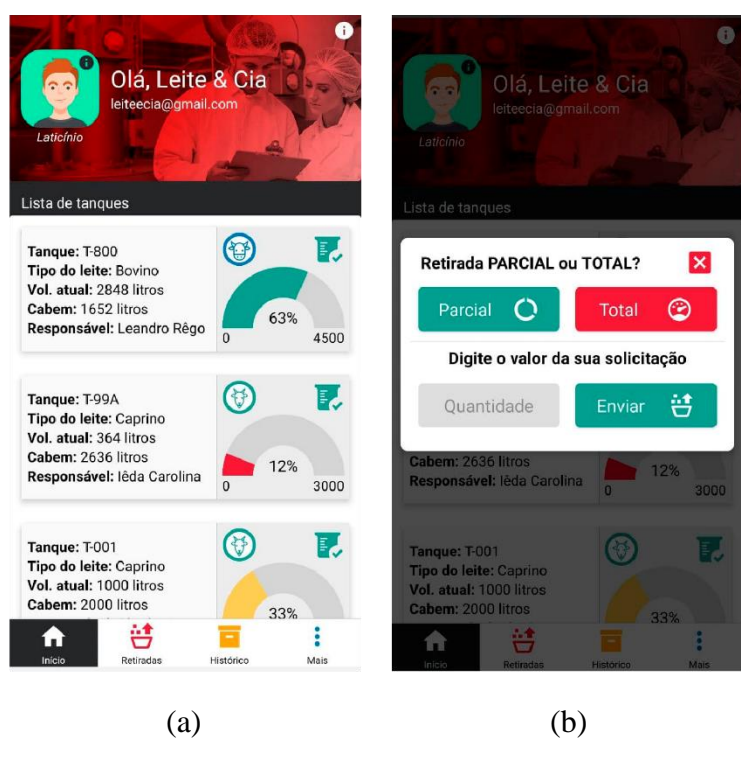

## <span id="page-47-0"></span>*Figura 19 - Tela inicial do laticínio e solicitação de retirada*

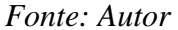

## <span id="page-47-1"></span>**6.2.3 Funcionalidades Inerentes ao Responsável**

O responsável gerencia as solicitações de depósito e retirada. Na aplicação compartilha de telas semelhantes aos dos papéis de produtor e laticínio, como as telas de depósito e retiradas pendentes além da tela de histórico, porém suas funcionalidades se distinguem.

Para auxiliar o responsável, foi criado uma tela inicial com informações de maior relevância sobre seu tanque e a funcionalidade de "ver detalhes" ao clicar e segura em cima do mesmo (Figura 20 a), abrindo uma nova tela com informações completas além do registro de transações do total de depósitos e retiradas realizadas nos períodos de 15 dias, 30 dias e desde a criação do Tanque (Figura 20 b).

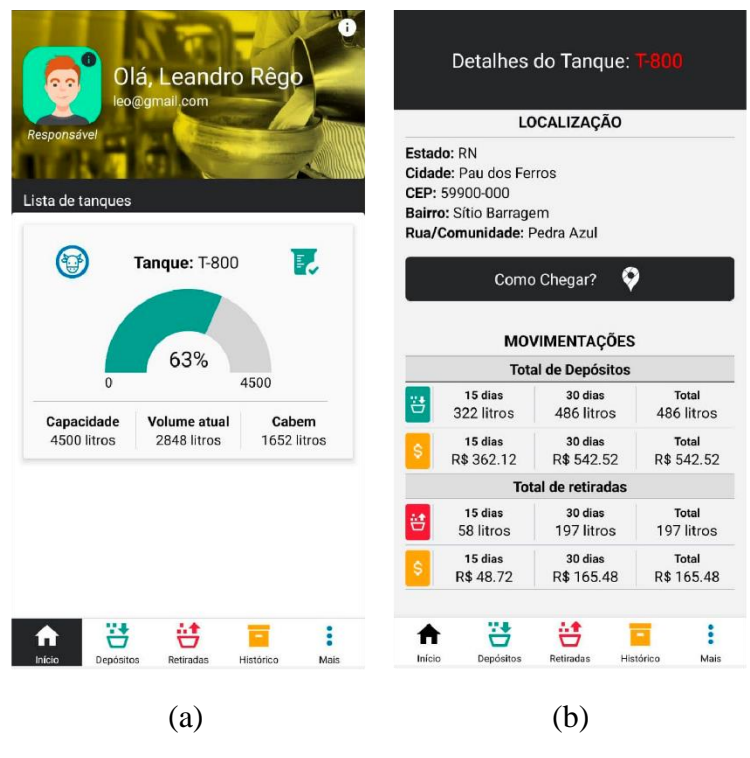

<span id="page-48-0"></span>*Figura 20 - Tela inicial do responsável e detalhes do tanque*

Com o propósito de facilitar o gerenciamento das solicitações de depósito e retirada, foi desenvolvido duas telas com as listas de depósitos e retiradas pendentes (Figura 21 a), elas podem ser acessadas através das abas "Depósitos" e "Retiradas" dispostas no menu inferior, nelas o responsável tem a sua disposição a funcionalidade de recusar ou confirmar cada solicitação.

Em caso de recusa, é exibido a opção de informar o motivo da divergência, o registro dessa informação é de grande ajuda para o acompanhamento dos problemas encontrados nas realizações de depósitos e retiradas como contrariedades na qualidade do leite, quantidade incompatível com o valor solicitado entre outras variáveis (Figura 21 b).

<span id="page-49-0"></span>*Figura 21 - Tela de depósitos pendentes e ação de recusar ou aceitar depósito*

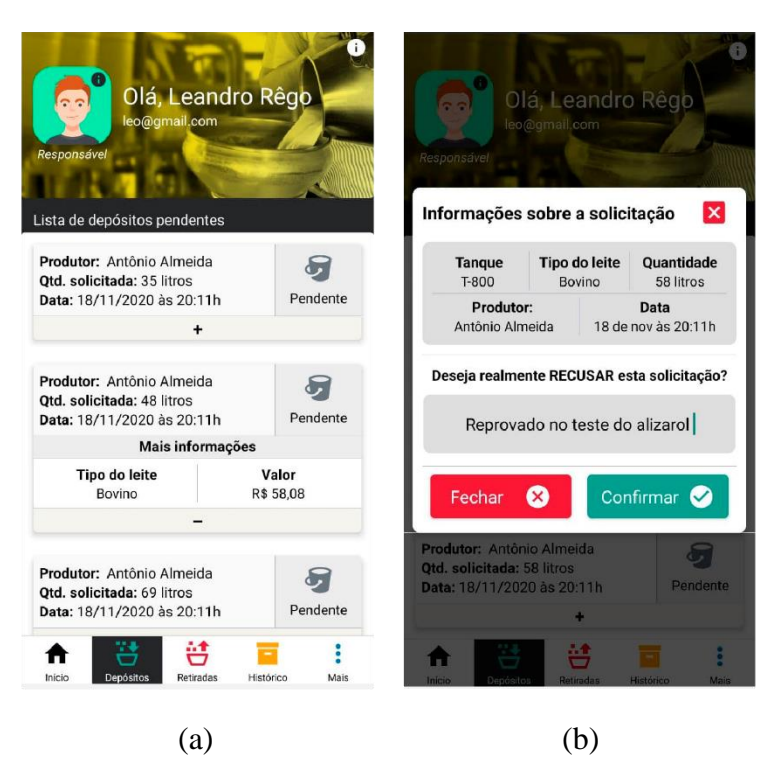

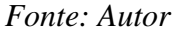

Para o responsável também foram desenvolvidas funcionalidades de filtragem das transações para facilitar o acompanhamento do seu registro de atividades (Figura 22 a), elas podem ser filtradas por retiradas e depósitos acessadas através do botão com ícone flutuante de lupa (Figura 22 b), por data especifica e a funcionalidade de busca avançada com a opção de buscar pelo nome do produtor ou do laticínio e as funções de filtros temporais de 15 dias, 30 dias ou por data anterior selecionada até o presente dia (Figura 22 c).

## *Figura 22 - Tela de histórico e funcionalidades de filtros*

<span id="page-50-0"></span>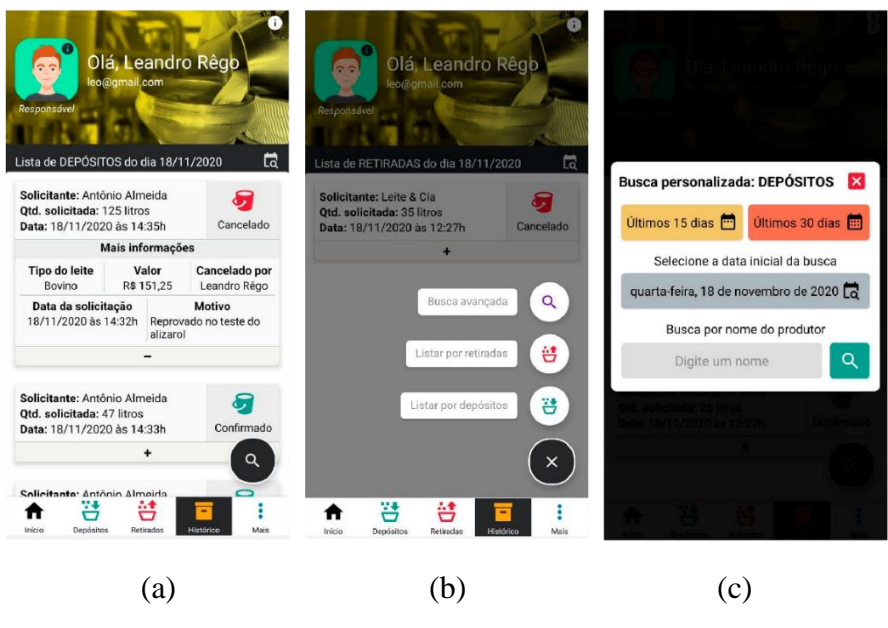

*Fonte: Autor*

### <span id="page-50-1"></span>**6.2.4 Funcionalidades Inerentes ao Técnico**

O técnico tem como responsabilidade criar e editar tanques assim como decidir torná-lo inativo no caso de encontrar algum problema durante sua visita técnica.

Com a finalidade de auxiliar o técnico em suas funções, primeiramente foram desenvolvidas funcionalidades que tornassem o processo de criação do tanque mais dinâmico, já que o preenchimento de formulários geralmente é algo demorado e sujeito a erros de digitação, com isso em mente foi implementado um sistema de busca por CEP que ao ser executado preenche automaticamente os dados de endereço do tanque a ser cadastrado (Figura 23 a, b).

Após o preenchimento do formulário de cadastro, o técnico tem que realizar a marcação da localidade exata do tanque, para isso foi desenvolvida uma função que ao clicar em algum ponto no mapa na tela, automaticamente o sistema exibe um pin $10$  com o símbolo e cor do tipo do leite que aquele Tanque irá receber, além disso é salvo pela aplicação as coordenadas exatas do ponto clicado (Figura 23 c).

Essa marcação é de fundamental importância para que os técnicos e outros papéis tenham a sua disposição as informações de distância e como chegar até o local do tanque.

<sup>&</sup>lt;sup>10</sup> O pin é um ícone muito utilizado por aplicações de geolocalização, ele tem o formato de um balão e serve para indicar um local exato no mapa.

<span id="page-51-0"></span>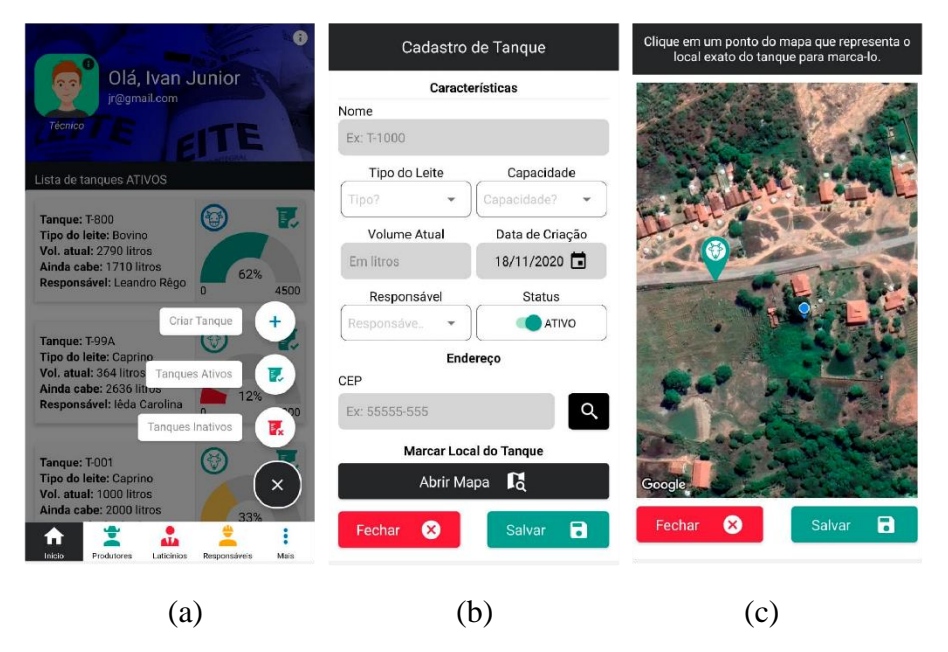

*Figura 23 - Funcionalidades de criar tanque e marcar local no mapa*

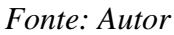

Para que o técnico possa gerenciar as condições dos tanques, foi criada em sua tela inicial as funcionalidades de editar e ativar/inativar os mesmos, em caso de edição, basta arrastar o ícone ao qual se quer realizar a ação para a direita que será aberto a opção de editar, e nela um formulário já com os dados atuais do tanque (Figura 24 a).

Já a funcionalidade de ativar/inativar, o técnico terá que arrastar para a esquerda, e clicar na opção exibida (depende da lista atual exibida). Para a funcionalidade de inativar um tanque foi desenvolvido um sistema de pré-respostas, auxiliando o técnico na hora de informar o motivo da inativação, além de ser permitido inserir uma mensagem personalizada (Figura 24 b).

<span id="page-52-0"></span>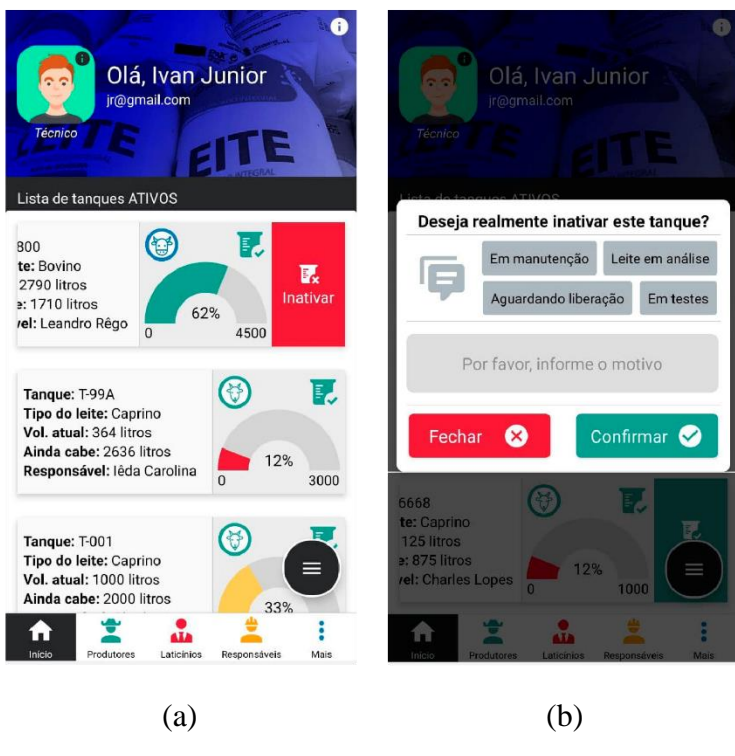

## *Figura 24 - Tela inicial e função de inativar tanque*

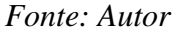

<span id="page-52-1"></span>Ainda para o auxílio das atividades inerentes ao técnico, telas foram criadas para cada papel do programa do leite com informações e localização dos produtores, laticínios e responsáveis (Figura 25 a, b).

*Figura 25 - Telas dos papéis*

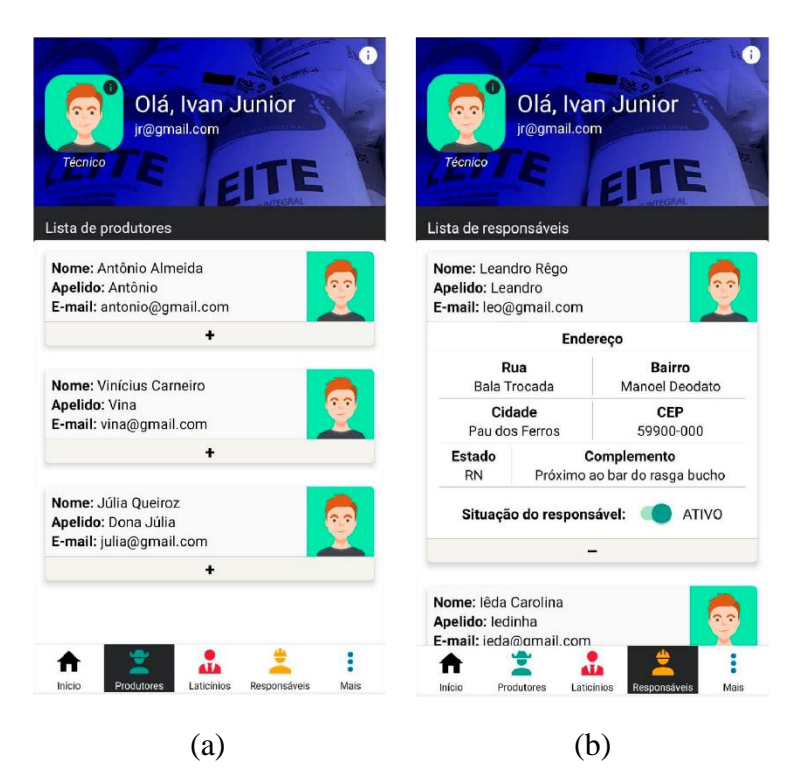

#### <span id="page-53-1"></span>**6.2.5 Funcionalidades Inerentes ao Tanque**

Os tanques estão presentes em todas as atividades relacionadas para ambos os papeis, dessa forma foram implementadas funcionalidades que tivessem relevância para todos, porém elas são apresentadas de maneira diferente para cada usuário.

Cada papel tem a sua disposição a funcionalidade de ver os detalhes do tanque, basta clicar em cima do mesmo que será encaminhado para a tela contendo as informações completas como características e localização para todos e as movimentações para os papéis do produtor, laticínio e responsável, onde cada papel vê suas transações efetuadas naquele tanque (Figura 26 a).

<span id="page-53-0"></span>É dentro de detalhes do tanque que fica a funcionalidade de ver a localização, a distância e o trajeto de como chegar até o tanque selecionado, ferramenta de fundamental auxílio para os técnicos que realizam as vistorias dos tanques e para os demais papéis que necessitem de ajuda na localização do mesmo (Figura 26 b).

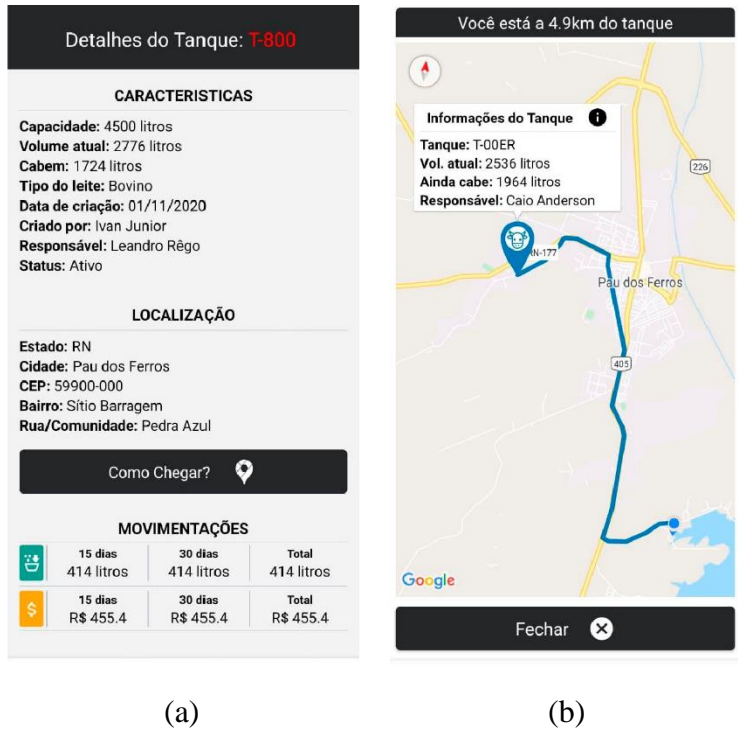

## *Figura 26 - Detalhes do tanque e localização*

*Fonte: Autor*

## <span id="page-53-2"></span>**6.2.6 Funcionalidades Comuns a Todos os Papéis**

A aplicação Milk Point possui funcionalidades comuns a todos os papéis, são elas que serão elencadas nesta seção.

Como o Milk Point é um sistema que lida com vários papéis diferentes, foi preciso elaborar um meio de autenticação que identificasse cada perfil e o encaminhasse para sua respectiva área da aplicação. Assim o sistema recebe os dados de validação de cada usuário, verifica em qual papel ele se encaixa e o encaminha para sua área contendo as funcionalidades inerentes a sua credencial (Figura 27).

<span id="page-54-0"></span>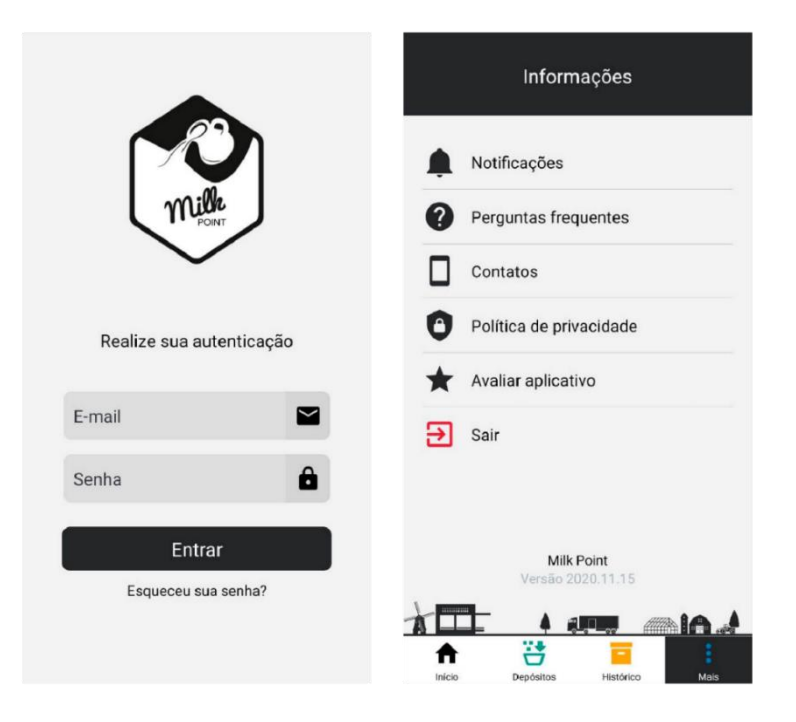

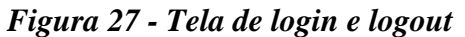

*Fonte: Autor*

Cada usuário tem em sua aplicação a funcionalidade de verificar seus dados cadastrais e opção de editá-los, para realizar esta ação basta clicar na foto do perfil.

Com o intuito de enriquecer ainda mais o sistema, também foi criado um guia rápido dentro da própria aplicação, nela estão contidas as informações gerais e pertinentes a cada um dos papéis logados, elas estão acessíveis clicando no ícone com um "i" no canto superior direito e está visível em todas as telas (Figura 28).

<span id="page-55-0"></span>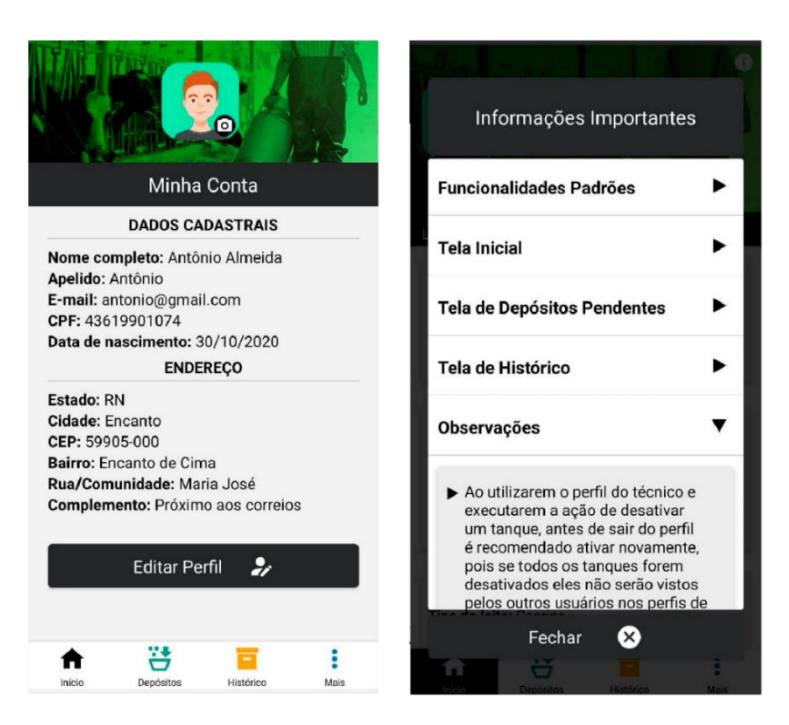

## *Figura 28 - Informações do usuário e de uso do aplicativo*

*Fonte: Autor*

Além dos resultados já mencionados, vale destacar alguns pontos, não menos importantes, como resultados alcançados:

- Este trabalho foi publicado na loja de aplicativos do Google e pode ser encontrado através do link: [https://play.google.com/store/apps/details?id=com.milkpoint.](https://play.google.com/store/apps/details?id=com.milkpoint)
- Para este trabalho foi desenvolvido uma página utilizando o GitHub Pages que serviu de guia rápido de uso para os experimentos que serão apresentados a seguir. Link da página:<https://moizez.github.io/milkpoint-app/>
- Este trabalho foi aprovado como projeto de pesquisa no Edital n° 09/2020 PIBITI/CNPQ com bolsa.

## <span id="page-55-1"></span>**6.3 Experimentos**

Para a coleta de dados sobre a usabilidade e o desempenho das funcionalidades da aplicação Milk Point em auxiliar os papeis envolvidos nas operações do Programa do Leite do Estado do Ceará foi aplicado um questionário para as pessoas ligadas as operações do programa do leite como Produtores, Laticínios, Responsáveis e os Técnicos da SDA – CE além de professores, alunos e profissionais da área de TI.

Antes de exibir os resultados do questionário, vale ressaltar que em virtude da pandemia do COVID-19, infelizmente não foi possível obter as respostas das pessoas que participam diretamente das operações do programa do leite, o questionário foi disponibilizado junto a SDA – Ceará, mas segundo eles, em decorrência do momento

atípico não foi possível testar a aplicação e coletar os dados a tempo. Contudo, os testes continuarão a serem feitos visando a obtenção de dados para o aprimoramento do sistema que serão de grande valia para o projeto de pesquisa já aprovado e em curso.

## <span id="page-56-1"></span>**6.3.1 Resultados do Questionário**

O universo da aplicação dos questionários seria em torno de 30 pessoas entre alunos do IFRN e profissionais e beneficiários do programa do leite, devido à dificuldade de aplicação pelos problemas já mencionados, esse valor não pode ser atingido. Ao todo 17 pessoas receberam o questionário, porém, apenas 9 responderam dentro do prazo estabelecido, o que representa uma taxa de resposta de 53%.

<span id="page-56-0"></span>O objetivo da primeira questão (Figura 29) era obter o perfil dos diversos usuários que testassem a aplicação, para assim traçar estratégias conforme os dados coletados de cada perfil individualmente. Mas como já foi explicado na seção anterior, só obtivemos os dados de alunos do IFRN.

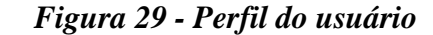

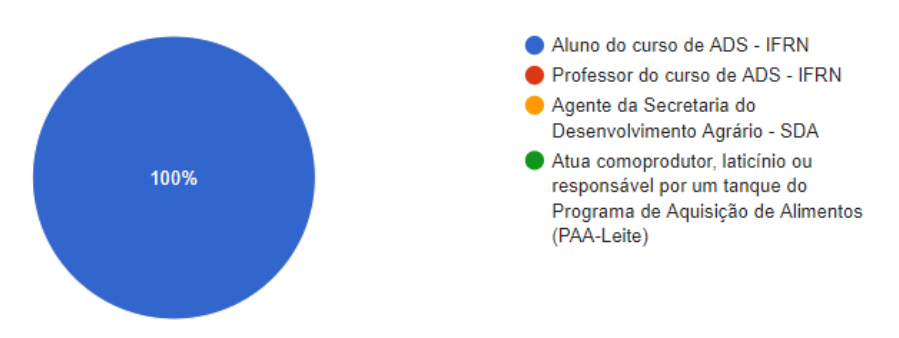

#### *Fonte: Autor*

A intuitividade de realizar depósito (Figura 30) atingiu um índice NPS de 56, dentro da zona de qualidade, demonstrando o bom uso da funcionalidade, porém requer atenção para analisar seus pontos fracos e elevar ainda mais este índice.

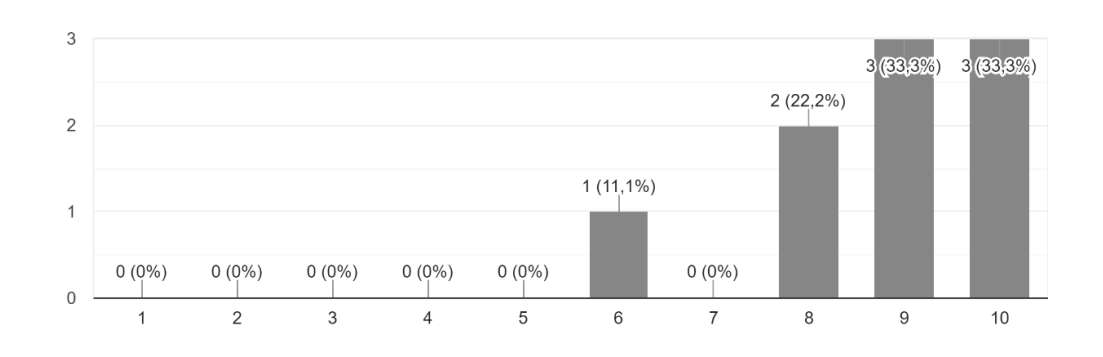

## *Figura 30 – Avaliação da intuitividade de realizar depósitos*

<span id="page-57-0"></span>Como você classifica a facilidade/intuitividade para a realização de depósitos por parte do

produtor? 9 respostas

## *Fonte: Autor*

A facilidade para filtrar os depósitos por data obteve um índice NPS de 67, mantendo um desempenho dentro da zona de qualidade da aplicação. É válido ressaltar que um dos participantes sugeriu que tivesse uma opção de selecionar a data através de um calendário para definir a data inicial e final da filtragem, algo como um filtro por intervalo de tempo (Figura 31).

## *Figura 31 - Avaliação da intuitividade de filtrar depósitos*

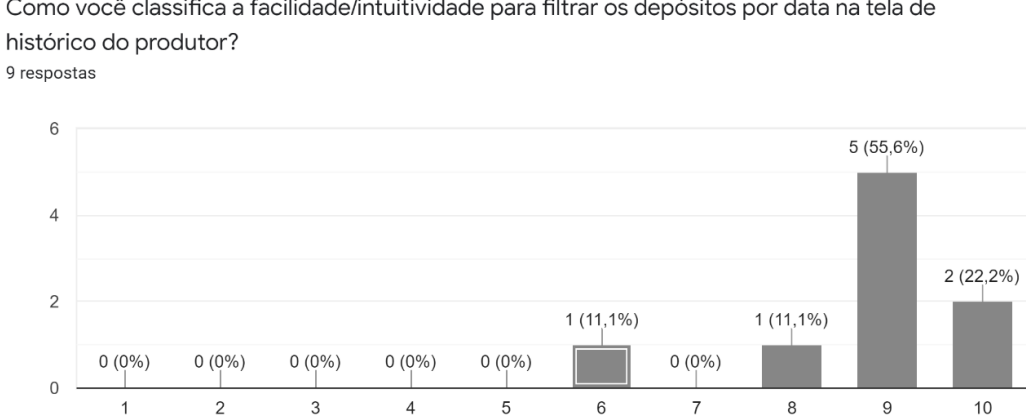

<span id="page-57-1"></span>Como você classifica a facilidade/intuitividade para filtrar os depósitos por data na tela de

## *Fonte: Autor*

A intuitividade de realizar retiradas obteve um ótimo desempenho segundo o índice do NPS que foi de 78, atingindo a zona de excelência (Figura 32).

### *Figura 32 - Avaliação da intuitividade de realizar retiradas*

<span id="page-58-0"></span>Como você classifica a facilidade/intuitividade para a realização de retiradas por parte do laticínio? 9 respostas

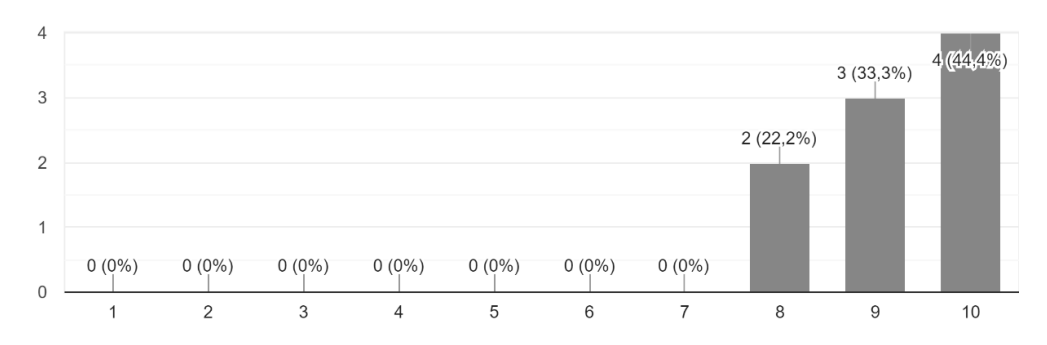

## *Fonte: Autor*

A intuitividade de filtrar por retiradas (Figura 33), teve um desempenho também dentro da zona de excelência obtendo um índice de 78. Porém, novamente foi feito o mesmo comentário pertinente sobre a criação de calendários para realizar o filtro de um intervalo entre as datas.

## *Figura 33 - Avaliação da intuitividade de filtrar retiradas*

<span id="page-58-1"></span>Como você classifica a facilidade/intuitividade para filtrar as retiradas por data na tela de histórico do laticínio? 9 respostas

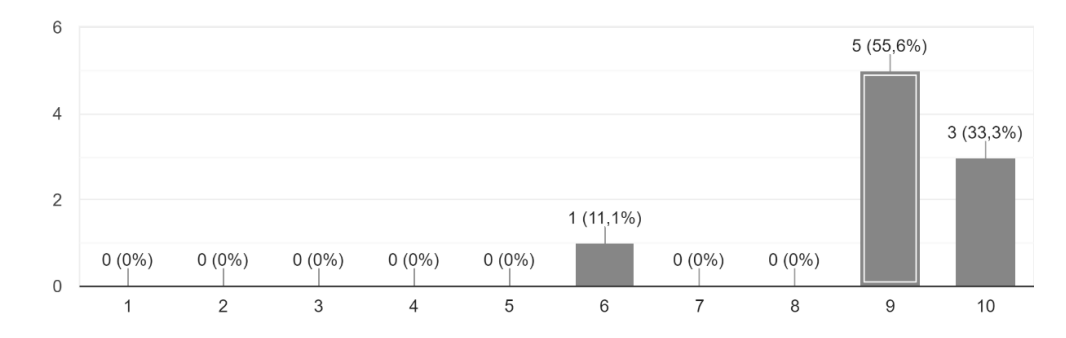

## *Fonte: Autor*

Em relação a facilidade de aceitar ou recusar depósitos ou retiradas pendentes (Figura 34), foi constatado um índice NPS de 67 o que atesta bem a funcionalidade e sua facilidade de realizar o gerenciamento pelo Responsável.

#### *Figura 34 - Avaliação da intuitividade de gerenciar as solicitações*

<span id="page-59-0"></span>Como você classifica a facilidade/intuitividade em aceitar ou recusar os depósitos ou retiradas pendentes por parte do responsável pelos tanques? 9 respostas

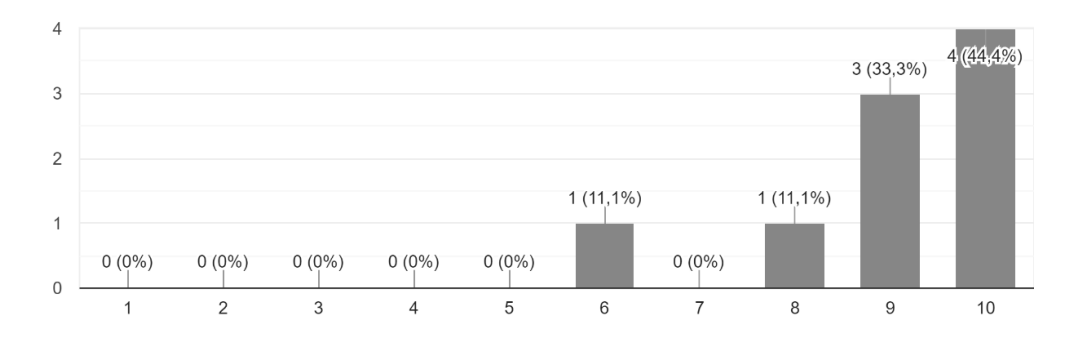

#### *Fonte: Autor*

No que diz respeito a intuitividade de filtragem (Figura 35), ela se mostrou com bom desempenho mantendo-se dentro da zona de qualidade com NPS de 56.

#### <span id="page-59-1"></span>*Figura 35 - Avaliação da intuitividade de filtrar depósitos e retiradas por data*

Como você classifica a facilidade/intuitividade para filtrar os depósitos e retiradas por data na tela de histórico do responsável? 9 respostas

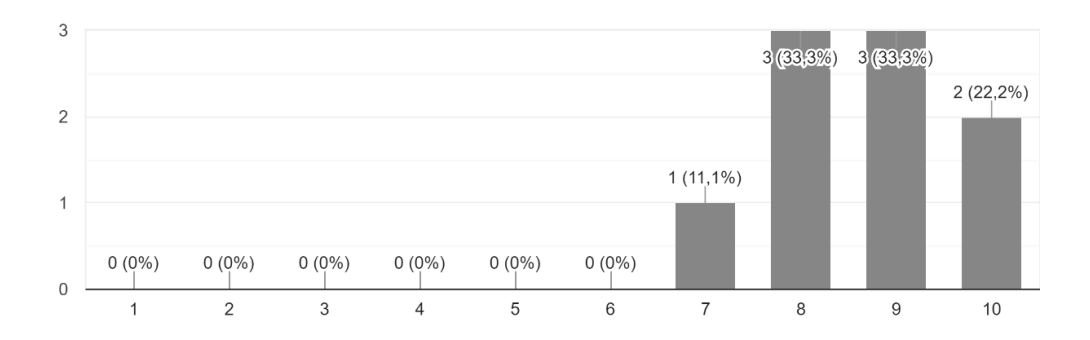

#### *Fonte: Autor*

Quanto a facilidade da criação e edição dos Tanques, os dados mostram que houve uma variação bem pertinente nas impressões dos participantes, obtendo um índice NPS de 33 dentro da zona de aperfeiçoamento, o que sugere uma análise mais apurada dessa funcionalidade para identificação do problema.

Um dos participantes relatou que ao criar um Tanque recebeu a mensagem de confirmação da criação, porém o Tanque não apareceu na listagem, talvez isso justifique as notas abaixo do esperado. Vale relatar que no período de testes o servidor do sistema passou algum tempo sem funcionar, é provável que este tenha sido o problema, o que mais uma vez só reforça a necessidade de melhorias no que tange a disponibilidade do serviço (Figura 36).

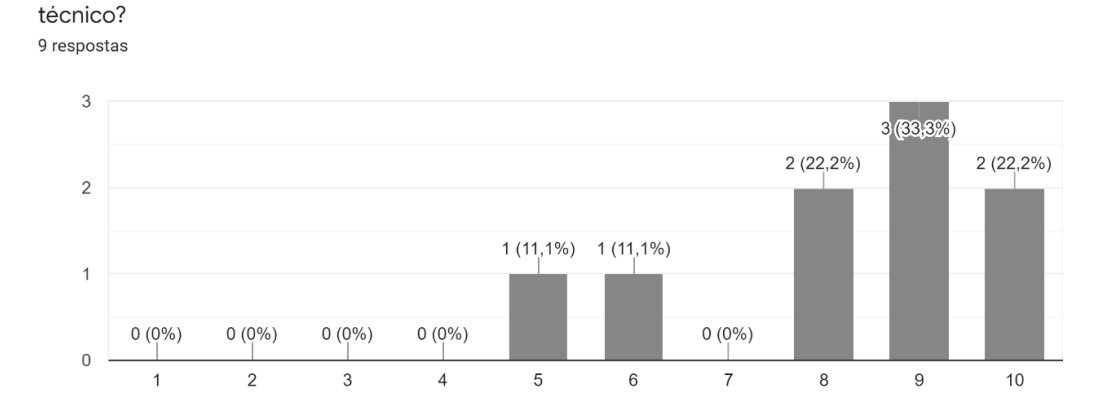

<span id="page-60-0"></span>*Figura 36 - Avaliação da intuitividade da criação e edição de tanques*

Como você classifica a facilidade/intuitividade para a edição e criação de tanques por parte do

## *Fonte: Autor*

No que concerne à intuitividade de marcação dos tanques (Figura 37), o desempenho foi bem satisfatório, obtendo 78 no índice NPS, o que reforça a qualidade dessa funcionalidade na marcação do Tanque pelo Técnico.

## *Figura 37 - Avaliação da intuitividade da marcação do tanque*

<span id="page-60-1"></span>Ainda sobre a criação e edição de tanques, como você classifica a facilidade/intuitividade em marcar o local do tanque no mapa por parte do técnico? 9 respostas

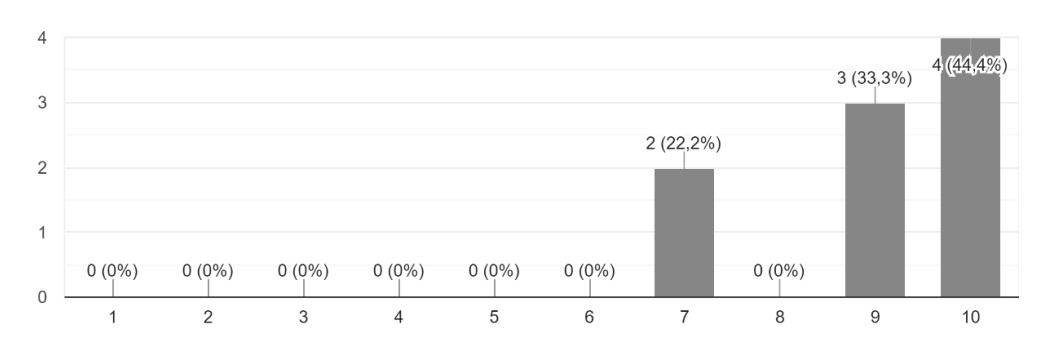

## *Fonte: Autor*

Em relação a avaliação do funcionamento geral do aplicativo (Figura 38), as impressões foram muito satisfatórias, atingindo um índice NPS de 78 dentro da zona de excelência, atestando o bom funcionamento geral da aplicação.

## *Figura 38 - Avaliação geral do funcionamento do Milk Point*

<span id="page-61-0"></span>De acordo com a escala abaixo, como você classifica o funcionamento geral do Milk Point? 9 respostas

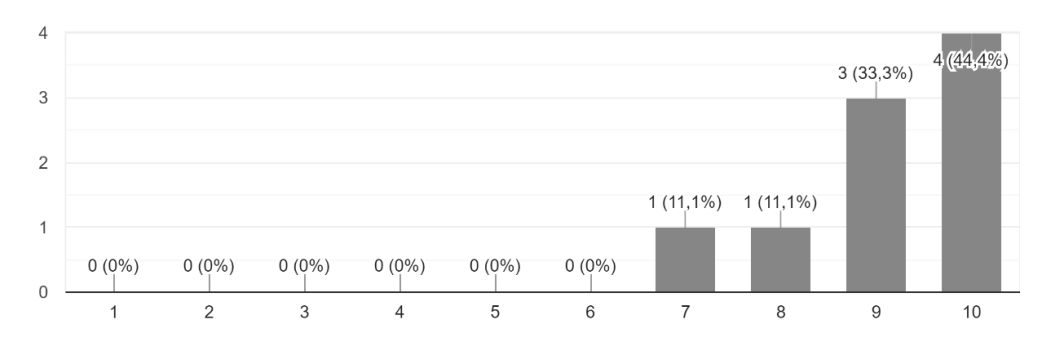

#### *Fonte: Autor*

O desempenho da avaliação e seu potencial em auxiliar as pessoas que realizam as atividades operacionais do PAA foram excelentes (Figura 39), com o índice de NPS atingindo seu valor máximo 100, comprovando a importância da ferramenta para os papéis envolvidos.

Porém, é evidente que o ideal para resolução desta questão seria a resposta das pessoas que participam diretamente do processo, o que infelizmente não foi possível como já mencionado no início desta seção.

#### *Figura 39 - Avaliação da percepção quanto a utilidade da ferramenta*

<span id="page-61-1"></span>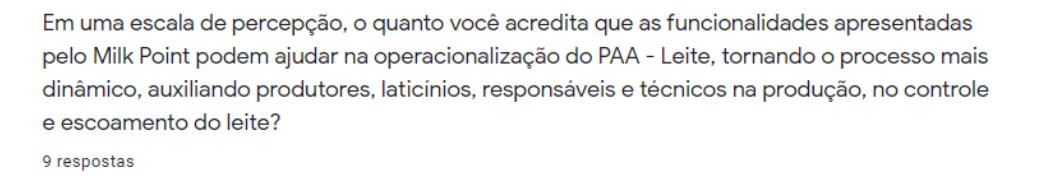

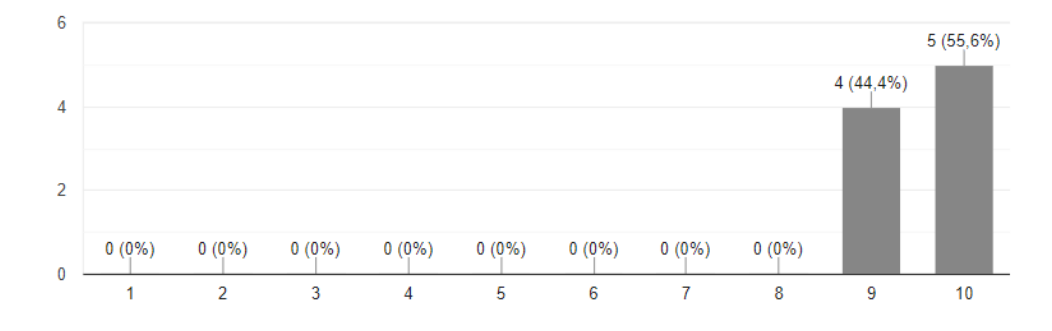

#### *Fonte: Autor*

Em relação a interface e o modo como as informações são organizadas (Figura 40), foi obtido pelo índice NPS um valor de 89, dentro do campo de excelência, demonstrando a boa aplicação das práticas de organização e design aprendidas.

## *Figura 40 - Avaliação da interface e sua organização*

<span id="page-62-0"></span>De acordo com a escala abaixo, o que você achou do modo em que as informações são organizadas nas telas Milk Point? 9 respostas

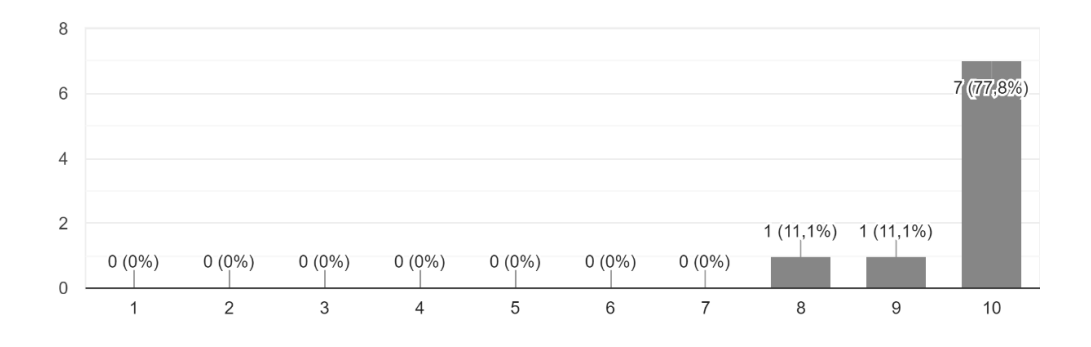

#### *Fonte: Autor*

Em relação a fluidez de como o aplicativo se comporta (Figura 41), constatou-se como uma aplicação com ótimo desempenho nesse quesito, obtendo índice NPS de 78, porém é válido observar que a fluidez de um sistema é algo que deve ser trabalhado constantemente durante todo seu desenvolvimento.

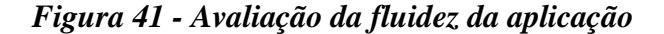

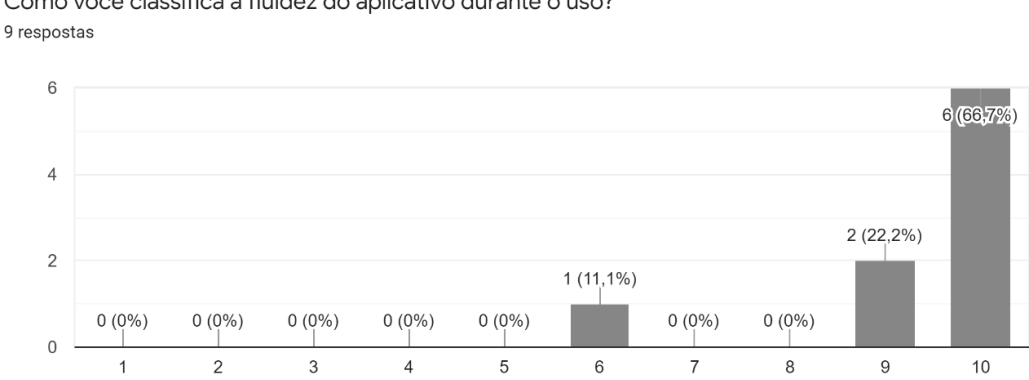

<span id="page-62-1"></span>Como você classifica a fluidez do aplicativo durante o uso?

## *Fonte: Autor*

Sobre o quanto a interface do Milk Point é bonita e agradável (Figura 42), foi obtido através do índice NPS um valor de 67 colocando a aplicação dentro da zona de qualidade. Vale reforçar que o design do sistema deve sempre favorecer sua usabilidade e também sempre estar em constante evolução.

#### *Figura 42 - Avaliação geral da aparência da interface*

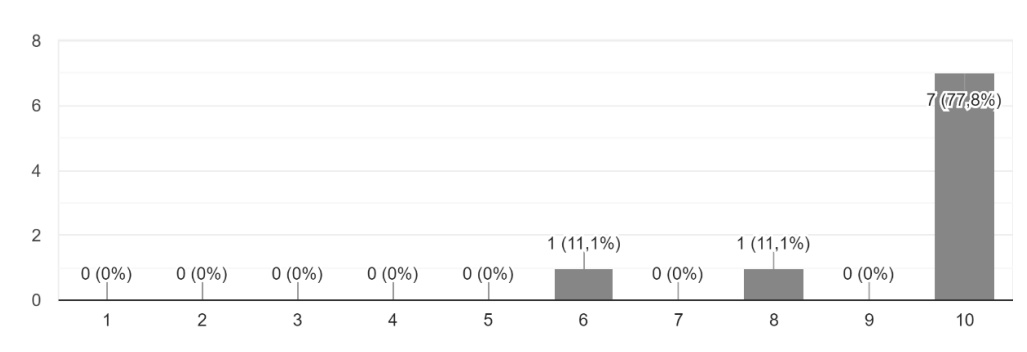

<span id="page-63-0"></span>De acordo com a escala abaixo, o quanto você acha a interface do Milk Point bonita? 9 respostas

## *Fonte: Autor*

De modo geral a aplicação se mostrou muito bem aceita como mostra os resultados apresentados no questionário obtidos através do índice NPS, assim como também ficou evidente a necessidade de muitas melhorias nas funcionalidades de depósito, retirada e filtragens dos registros e em especial na criação dos Tanques, visto que foi a menor nota obtida e única abaixo da zona de qualidade.

Outro ponto crucial é a ampliação destes testes visando um público maior e que participe efetivamente do programa do leite, para que possa trabalhar com dados mais relevantes ao que tange a prática real do sistema, assim será possível avaliar melhor cada funcionalidade e trabalhar suas deficiências para otimizar a aplicação.

## <span id="page-64-0"></span>**7. CONCLUSÃO**

Diante dos resultados obtidos, constata-se que a aplicação cumpriu com o objetivo geral proposto, fornecendo uma ferramenta capaz de apoiar a execução das atividades dos produtores, laticínios, responsáveis e técnicos que compõem as operações do programa do leite através de funcionalidades que auxiliam diretamente o processo.

Com relação aos objetivos específicos, cumpriu-se parcialmente o proposto, pois em virtude da pandemia não foi possível a realização dos testes com os participantes efetivos do programa, já os outros pontos apresentados foram totalmente alcançados. É válido evidenciar que mesmo diante das situações atípicas relacionadas a pandemia que surgiram durante o desenvolvimento desse trabalho, como isolamento, aulas a distância, dificuldades de concentração entre outros problemas, fica o registro da superação e da constante evolução para o enfrentamento desses percalços.

O Milk Point é uma ferramenta que ainda tem muito a crescer, esse crescimento se dará com a implementação de novas funcionalidades, correção de bugs, melhoramento da interface e outras otimizações que serão elencadas na próxima seção. Vale ressaltar ainda que a continuidade desse trabalho se dará através do projeto de pesquisa que já se encontra em andamento.

## <span id="page-64-1"></span>**7.1 Trabalhos Futuros**

No decorrer do desenvolvimento deste trabalho, observou-se a necessidade de implementar novas funcionalidades e de melhorar algumas já efetivadas, é valido lembrar que parte ou a totalidade dos pontos listados a seguir poderão ser implementados no projeto de pesquisa. A partir do estágio em que se encontra a aplicação mobile do Milk Point, alguns trabalhos futuros foram ponderados, os quais destacam-se:

- Desenvolvimento de um sistema de sincronização de arquivos, para possibilitar o cadastro de informações *off-line*;
- Implementar os protocolos de segurança e criptografia na comunicação do aplicativo com a API;
- Desenvolver a funcionalidade de recuperação de senha para os usuários;
- Desenvolver a funcionalidade de notificações para que os papeis possam ser avisados, por exemplo, quando um tanque ficar inativo;
- Melhorar o sistema de exibição dos tanques, exibindo-os por proximidade do usuário;
- Desenvolver uma funcionalidade para filtrar as informações dentro de intervalos de tempo por meio da seleção por calendários, como sugerido durante a resolução do questionário;
- Desenvolver um sistema de paginação para que sejam carregadas uma quantidade limitada de informações nas telas que exibem listas muito grandes.
- Desenvolver estratégias para extrair padrões das informações coletadas e gerar demonstrativos para auxiliar a administração do programa do leite.

## <span id="page-66-0"></span>**8. REFERÊNCIAS BIBLIOGRÁFICAS**

ASSAD, L.; PANCETTI, A. **A silenciosa revolução das TICs na agricultura**. ComCiência (UNICAMP), 2009. Disponível em: < [http://comciencia.scielo.br/scielo.php?script=sci\\_arttext&pid=S1519-](http://comciencia.scielo.br/scielo.php?script=sci_arttext&pid=S1519-76542009000600005&lng=pt&nrm=iso)

[76542009000600005&lng=pt&nrm=iso>](http://comciencia.scielo.br/scielo.php?script=sci_arttext&pid=S1519-76542009000600005&lng=pt&nrm=iso). Acesso em: 02 de nov. de 2020.

BATALHA, M. O.; BUAINAIN, A. M.; SOUZA FILHO, H. M. **Tecnologia de gestão e agricultura familiar**. Biblioteca AGPTEA, 2015. Disponível em: < [https://www.bibliotecaagptea.org.br/administracao/agroindustria/artigos/TECNOLOGI](https://www.bibliotecaagptea.org.br/administracao/agroindustria/artigos/TECNOLOGIA%20DE%20GESTAO%20E%20AGRICULTURA%20FAMILIAR.pdf) [A%20DE%20GESTAO%20E%20AGRICULTURA%20FAMILIAR.pdf](https://www.bibliotecaagptea.org.br/administracao/agroindustria/artigos/TECNOLOGIA%20DE%20GESTAO%20E%20AGRICULTURA%20FAMILIAR.pdf) >. Acesso em: 05 de nov. de 2020.

EDITAL Nº 016/201 – PAA 2018. SDA, 2018. Disponível em: [<https://www.sda.ce.gov.br/wp-](https://www.sda.ce.gov.br/wp-content/uploads/sites/60/2018/12/EDITAL_016_2018_PAA_LEITE.pdf)

[content/uploads/sites/60/2018/12/EDITAL\\_016\\_2018\\_PAA\\_LEITE.pdf>](https://www.sda.ce.gov.br/wp-content/uploads/sites/60/2018/12/EDITAL_016_2018_PAA_LEITE.pdf). Acesso em: 12 de dez. 2019.

EMBRAPA. **Anuário Leite, 2020**. Ainfo, 2020. Disponível em: < <https://ainfo.cnptia.embrapa.br/digital/bitstream/item/215763/1/AnuarioLEITE2020.pdf> >. Acesso em 01 de nov. de 2020.

FABIO. **Integrando XP as principais metodologias ágeis**. Devmedia, 2019. Disponível em: [<https://www.devmedia.com.br/integrando-xp-as-principais-metodologias](https://www.devmedia.com.br/integrando-xp-as-principais-metodologias-ageis/30989)[ageis/30989>](https://www.devmedia.com.br/integrando-xp-as-principais-metodologias-ageis/30989). Acesso em: 19 de dez. 2019.

G1. **Novo sistema do Programa do Leite vai reduzir burocracia para produtores e cooperativas de AL**. Globo, 2020. Disponível em: < [https://g1.globo.com/al/alagoas/noticia/2020/07/15/novo-sistema-do-programa-do-leite](https://g1.globo.com/al/alagoas/noticia/2020/07/15/novo-sistema-do-programa-do-leite-vai-reduzir-burocracia-para-produtores-e-cooperativas-de-al.ghtml)[vai-reduzir-burocracia-para-produtores-e-cooperativas-de-al.ghtml>](https://g1.globo.com/al/alagoas/noticia/2020/07/15/novo-sistema-do-programa-do-leite-vai-reduzir-burocracia-para-produtores-e-cooperativas-de-al.ghtml). Acesso em: 30 de nov. de 2020.

INSTITUTO BRASILEIRO DE GEOGRAFIA E ESTATÍSTICA (IBGE). **Pesquisa nacional de amostra de domicílios**: PNAD, 2015. Disponível em: <https://ww2.ibge.gov.br/home/estatistica/populacao/trabalhoerendimento/pnad2015>. Acesso em: 03 ago. 2020.

INSTITUTO BRASILEIRO DE GEOGRAFIA E ESTATÍSTICA (IBGE). **Censo Agropecuário 2017.** IBGE, 2017. Disponível em: <https://sidra.ibge.gov.br/pesquisa/censo-agropecuario/censo-agropecuario-2017>. Acesso em: 04 set. 2020.

LOUBAK, Ana Letícia. **Como funciona o Trello? Saiba tudo sobre programa para organizar projetos**. Techtudo, 2019. Disponível em: < [https://www.techtudo.com.br/listas/2019/10/como-funciona-o-trello-saiba-tudo-sobre](https://www.techtudo.com.br/listas/2019/10/como-funciona-o-trello-saiba-tudo-sobre-programa-para-organizar-projetos.ghtml)[programa-para-organizar-projetos.ghtml>](https://www.techtudo.com.br/listas/2019/10/como-funciona-o-trello-saiba-tudo-sobre-programa-para-organizar-projetos.ghtml). Acesso em: 10 de nov. de 2020.

LUCID SOFTWARE INC. **O que é um diagrama entidade relacionamento?**  Disponível em: [<https://www.lucidchart.com/pages/pt/o-que-e-diagrama-entidade](https://www.lucidchart.com/pages/pt/o-que-e-diagrama-entidade-relacionamento)[relacionamento>](https://www.lucidchart.com/pages/pt/o-que-e-diagrama-entidade-relacionamento). Acesso em: 24 out. de 2020.

MACIEL, Harine Matos; KHAN, Ahmad Saeed. **Programa de Aquisição de Alimentos (PAA-LEITE) e seus beneficiários: uma análise multivariada**. PUC Minas, 2017. Disponível em:

[<http://periodicos.pucminas.br/index.php/percursoacademico/article/view/P.2236-](http://periodicos.pucminas.br/index.php/percursoacademico/article/view/P.2236-0603.2016v6n11p22) [0603.2016v6n11p22>](http://periodicos.pucminas.br/index.php/percursoacademico/article/view/P.2236-0603.2016v6n11p22). Acesso em 03 de nov. 2020.

MATTEI, Lauro. **O Papel e a Importância da Agricultura Familiar no Desenvolvimento Rural Brasileiro Contemporâneo**. BNB, 2014. Disponível em: < [https://www.bnb.gov.br/documents/80223/205365/ren\\_2014\\_6\\_lauro\\_v2.pdf/>](https://www.bnb.gov.br/documents/80223/205365/ren_2014_6_lauro_v2.pdf/). Acesso em: 12 de set. de 2020.

MINISTÉRIO DA CIDADANIA. **Secretaria Especial do Desenvolvimento Social, 2015. Incentivo à Produção e ao Consumo de Leite – PAA Leite**. MDS, 2020. Disponível em: [<http://mds.gov.br/assuntos/seguranca-alimentar/programa-de](http://mds.gov.br/assuntos/seguranca-alimentar/programa-de-aquisicao-de-alimentos-paa/programa-de-aquisicao-de-alimentos/paa-leite)[aquisicao-de-alimentos-paa/programa-de-aquisicao-de-alimentos/paa-leite>](http://mds.gov.br/assuntos/seguranca-alimentar/programa-de-aquisicao-de-alimentos-paa/programa-de-aquisicao-de-alimentos/paa-leite). Acesso em: 15 de out. de 2020.

MANUAL OPERATIVO. MDS, 2014. Disponível em: [<http://mds.gov.br/central-de](http://mds.gov.br/central-de-conteudo/seguranca-alimentar/manual-manual-operativo-paa)[conteudo/seguranca-alimentar/manual-manual-operativo-paa>](http://mds.gov.br/central-de-conteudo/seguranca-alimentar/manual-manual-operativo-paa). Acesso em: 13 de out. de 2020.

MIRANDA, J. C., ASSIS, R. L. **Tecnologias da informação e desenvolvimento rural sustentável**. Ciência da Informação, 2015. Disponível em: < [http://revista.ibict.br/ciinf/article/view/1792>](http://revista.ibict.br/ciinf/article/view/1792). Acesso em: 27 de out. de 2020.

MOSSORÓ HOJE. **Governo do RN lança aplicativo para fiscalizar Programa Leite Potiguar**. Mossoró Hoje, 2019. Disponível em: < https://mossorohoje.com.br/noticias/28195-governo-do-rn-lanca-aplicativo-para-

fiscalizar-programa-leite-potiguar>. Acesso em: 02 de nov. 2020.

MOVIDESK. **O que é NPS e como atingir a zona de excelência do Net Promoter**  Score. Movidesk, 2020. Disponível em: < [https://conteudo.movidesk.com/o-que-e](https://conteudo.movidesk.com/o-que-e-nps/amp/)[nps/amp/>](https://conteudo.movidesk.com/o-que-e-nps/amp/). Acesso em 01 de dez. de 2020.

SCHNEIDER, Sérgio; MATTEI, Lauro; CAZELLA, Ademir Antônio. Histórico, **Caracterização e Dinâmica Recente do PRONAF**. UFRGS, 2004. Disponível em: < [http://www.ufrgs.br/pgdr/publicacoes/producaotextual/sergio-schneider>](http://www.ufrgs.br/pgdr/publicacoes/producaotextual/sergio-schneider). Acesso em: 18 de set. de 2020.

SOCIEDADE BRASILEIRA DE ALIMENTAÇÃO E NUTRIÇÃO. **A Importância do Consumo de Leite no Atual Cenário Nutricional Brasileiro**. SBAN, 2015. Disponível em: < [http://sban.cloudpainel.com.br/source/SBAN\\_Importancia-do-consumo-de](http://sban.cloudpainel.com.br/source/SBAN_Importancia-do-consumo-de-leite.pdf)[leite.pdf>](http://sban.cloudpainel.com.br/source/SBAN_Importancia-do-consumo-de-leite.pdf). Acesso em: 01 de nov. de 2020.

TABLELESS. **React Native: Construa aplicações moveis nativas com JavaScript**. Disponível em: [<https://tableless.com.br/react-native-construa-aplicacoes-moveis](https://tableless.com.br/react-native-construa-aplicacoes-moveis-nativas-com-javascript/)[nativas-com-javascript/>](https://tableless.com.br/react-native-construa-aplicacoes-moveis-nativas-com-javascript/). Acesso em: 19 de dez. 2019.

Webb, P., Syer, D., Long, J., Nicoll, S., Winch, R., Wilkinson, A., Overdijk, M., Dupuis, C., and Deleuze, S. (2013). **Spring boot reference guide**. Disponível em: < [https://docs.spring.io/spring-boot/docs/current/reference/pdf/spring-boot-](https://docs.spring.io/spring-boot/docs/current/reference/pdf/spring-boot-reference.pdf)

[reference.pdf>](https://docs.spring.io/spring-boot/docs/current/reference/pdf/spring-boot-reference.pdf). Acesso em: 17 de dez. 2019.